# **ESCUELA SUPERIOR POLITÉCNICA DEL LITORAL**

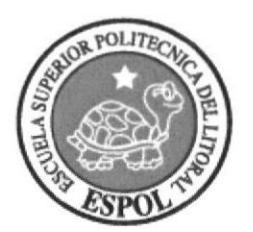

# **ESCUELA DE DISEÑO GRÁFICO Y COMUNICACIÓN VISUAL**

## **PROYECTO DE GRADUACION**

# PREVIO A LA OBTENCIÓN DEL TÍTULO DE: **LICENCIADO EN DISEÑO WEB Y APLICACIONES MULTIMEDIA**

**TEMA:** 

APLICATIVO MULTIMEDIA PARA EL MANEJO DE PUBLICIDAD E INFORMACIÓN EN TIEMPO REAL **OFICINA DE ADMISIONES - ESPOL** 

> **AUTORES WASHINGTON QUINTANA WILLIAM PARRA**

> > **AÑO** 2009

## Agradecimiento

Agradecemos a Dios quien nos permite día a dia poder gozar de su gloria y su misericordia, quien sustenta todas nuestras necesidades y quien ha provisto de sabiduría nuestro entendimiento. A nuestros padres quienes son el instrumento de bendición para poder tener ejemplo y voz de aliento que desde niños nos han dado, y finalmente a nuestros profesores que han sabido sembrar el bien ser y hacer en nuestra profesión.

> Anl. Washington Quintana Morales Tcnlgo, William Parra Domínguez

## **Dedicatoria**

Siempre en la vida se gana experiencia y muchas veces nos guardamos muy dentro ese conocimiento, no haciendo participe a otros del saber que se ha ganado a lo largo de la vida profesional, es por eso que dedicamos esta investigación a todos los que deseen incrementar su saber y abrir sus fronteras para poder desarrollar mejores proyectos multimedia para aportar a la sociedad en que nos desenvolvemos

> Anl. Washington Quintana Morales Tcnlgo. William Parra Domínguez

# Declaración Expresa

La responsabilidad del contenido de este Trabajo Final de Graduación, me corresponde exclusivamente; y el patrimonio intelectual de la misma a la Escuela Superior Politécnica del Litoral

# Tribuna! de Graduación

 $h$  $v_0$  $47$ 

Msig. Luis Rodríguez Director de Tesis

unt.

MAE. Fausto Jácome Miembro del Tribunal

# **Autores**

su

An. Washington Quintana **Estudiante** 

Tcnlgo. William Parra

**Estudiante** 

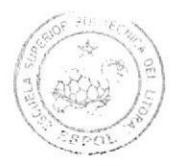

BIBLIOTECA **CAMPUS** PENA

#### Resumen

Debido a la aglomeración de personas que se daba en la Oficina de Admisiones de ESPOL ubicada en el Campus Las Peñas y siendo la única unidad que se encarga de las inscripciones al nivel Cero, se presentaban problemas al momento del proceso de registro, encontrando que el mayor problema era que los estudiantes no sabían cual era el cupo real de los cursos al momento de llegar a la ventanilla, siendo en esta instancia donde la secretaria necesitaba saber en cuál de los paralelos se iba a registrar el alumno para asi ingresarlo al sistema, pero al llegar ellos a este momento simplemente los cupos estaban llenos y se detenía el registro hasta que el alumno decidieran en cual otro horario deseaba ubicarse.

El aplicativo desarrollado para la Oficina de Admisiones suple las necesidades de consulta en tiempo real de los cupos de los registros al Nivel Cero agilitando el tiempo de espera de los estudiantes mientras aguardan por su registro solucionando el problema planteado, este a su vez aporta al mantenimiento de la imagen corporativa de la universidad proyectando de manera fresca y dinámica todo lo que nuestra institución brinda a nivel académico a nuestra comunidad a través de videos promocionales de las carreras de la Universidad, esto aprovechando la cantidad de personas aspirantes que están en la sala de espera de las oficinas.

Para el desarrollo de este aplicativo se investigó detalles técnicos que hasta hace un tiempo no se habían implementado en una aplicación multimedia en nuestro medio, creando la misma a favor de nuestra institución y dejando un legado para todo aquel que desee crear soluciones a partir de lo que en este documento se expone.

Es nuestro deseo que la conexión a la base de datos y el maneio de los componentes investigados puedan generar nuevas soluciones para diferentes necesidades que existen en nuestro entorno, como pancartas dinámicas en centros comerciales o en instituciones que deseen promocionar sus productos y/o servicios en puntos estratégicos.

# TABLA DE CONTENIDO

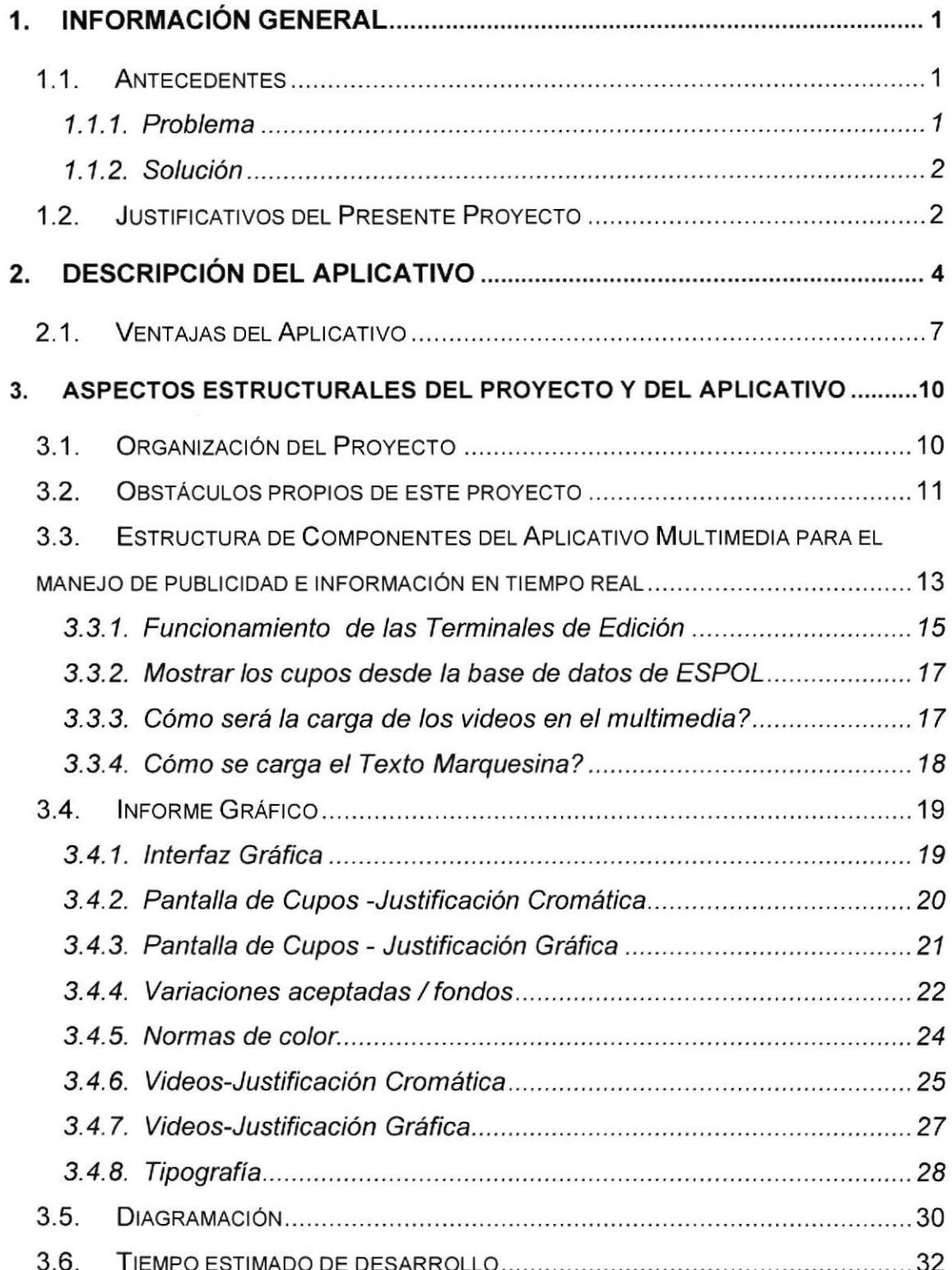

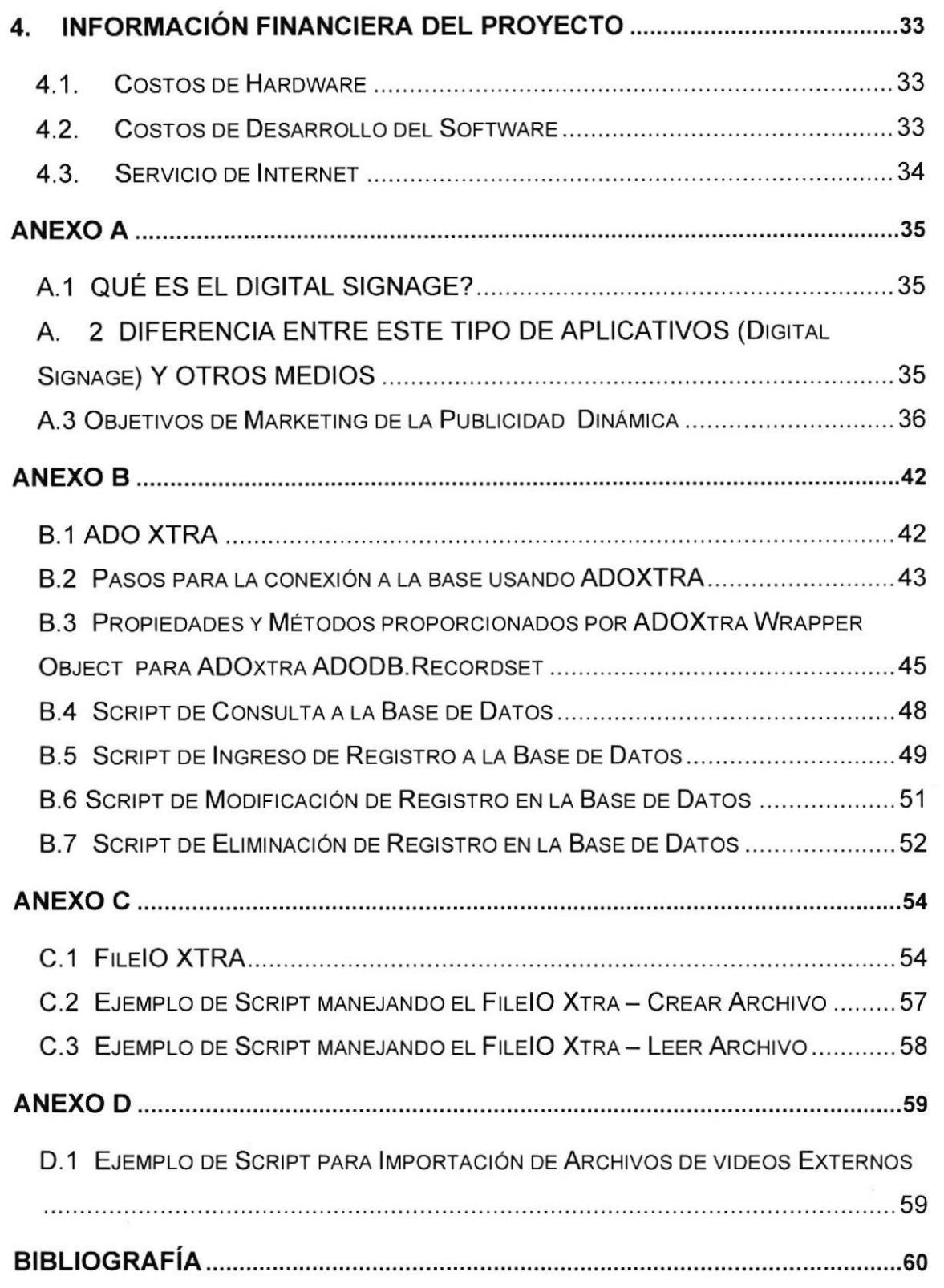

#### TABLA DE FIGURAS

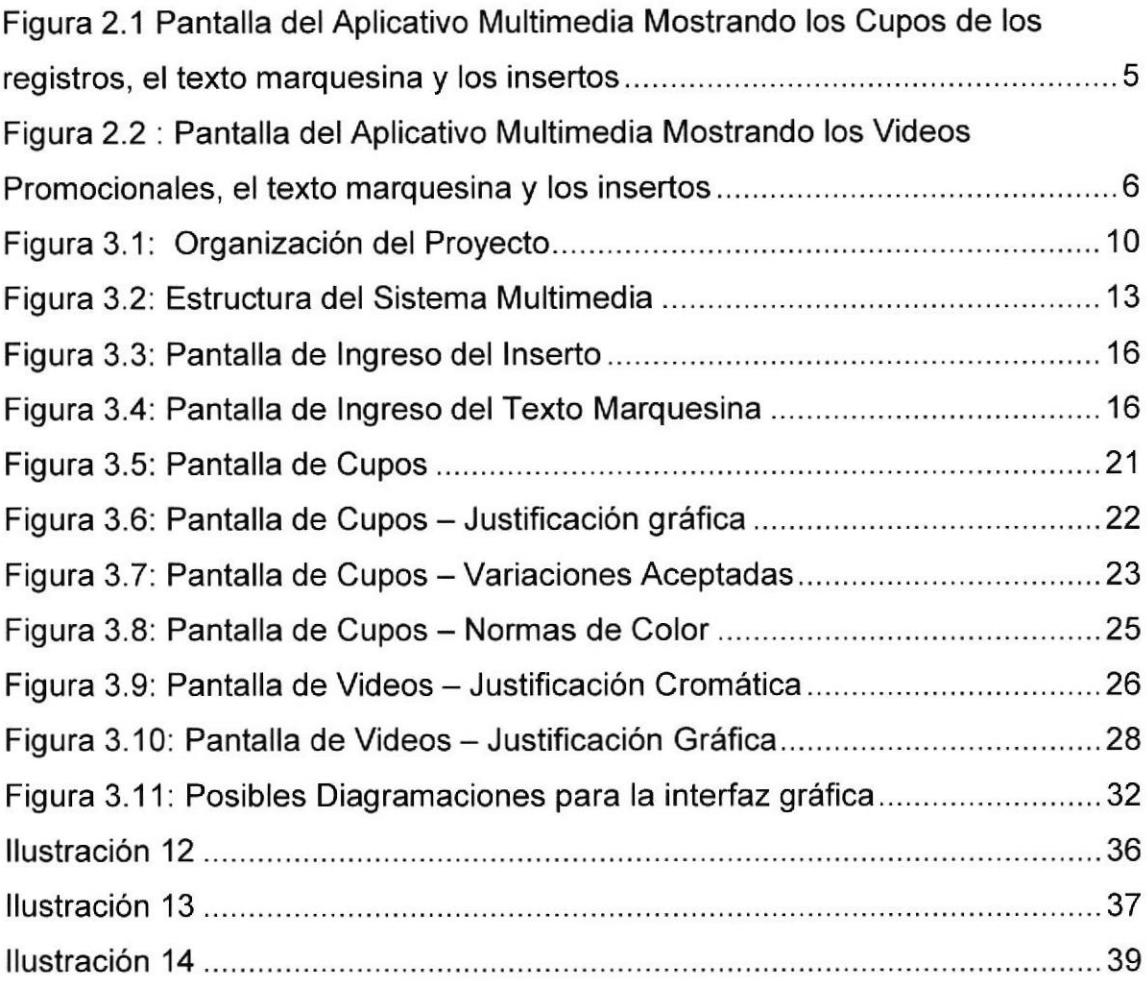

#### TABLA DE TABLAS

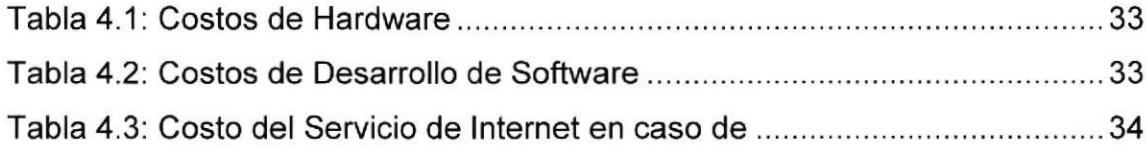

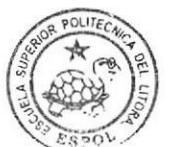

BIBLIOTECA  $CANPIIS$  $PEN-A$ 

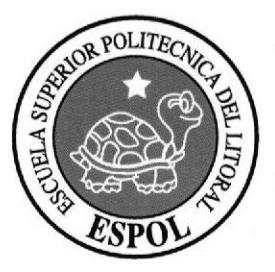

# CAPITULO I NFORMACION GENERAL

#### l.lnformación General

#### 1.1. Antecedentes

La Oficina de Admisiones viene prestando el servicio de los registros para el Nivel Cero en todas las carreras de ESPOL siendo esta quien año a año organiza toda la parte administrativa de este proceso.

Este departamento de la universidad es la puerta de entrada de los estudiantes que vienen de los colegios del país, generando expectativas en ellos y dando una primera impresión de la institución al momento de ingresar.

#### l.1.l.Problema

Cuando un aspirante desea registrase en la universidad debe de acercarse a esta unidad con la papeleta de depósito del pago por concepto de registro al nivel cero y esperar su turno para la inscripción al curso que desee tomar según las aspiraciones del estudiante, mientras espera en la columna, los paralelos se van completando y muchas veces no saben si está lleno el paralelo que escogieron previamente según horario o conveniencia del alumno. Al llegar a la ventanilla se encuentran con la novedad de que está lleno el cupo de dicho paralelo que ellos habían escogido previamente en sus planes; esto genera contratiempos tanto para el estudiante, como para la persona que registra en las ventanillas y los demás que están esperando ser atendidos.

Otro factor que se observó es la concurrencia de las personas a la sala de espera de la oficina en gran número, esto se ha convertido en columnas de larga espera para los estudiantes, donde por el mismo hecho de la impaciencia se crea un ambiente tenso en el área.

Estos problemas han generado caos en los procesos de registros haciendo de esto una dura labor que realizar, afectando la institucionalidad de ESPOL y creando no conformidades en el proceso ISO-9001 que se viene trabajando en la institución.

#### 1.1.2.Solución

Es así que para dar solución a este problema planteado se presenta una propuesta para la implementación de un sistema multimedia que permita mostrar los cupos en tiempo real los paralelos disponibles en el nivel Cero, y aprovechando la concurrencia de los estudiantes, tomamos esto como una oportunidad para mostrar de manera interactiva videos promocionales y comerciales publicitarios a manera de insertos<sup>1</sup>.

#### 1.2. Justificativos del Presente Proyecto

En la necesidad de brindar un mejor servicio de información a los estudiantes, uno de los problemas al momento de registrase es que los aspirantes solicitan a menudo los cupos disponibles a los cursos del Nivel Cero generando muchas veces caos en el proceso de registro, porque el estudiante llegaba y no sabía si encontraría cupo o no, generando aglomeración y desconcierto en el área.

Esto nos llevó a crear una aplicación que se conecte a la base de datos de ESPOL mostrando en tiempo real, a través de un plasma, los paralelos y sus cupos respectivos mientras se espera el turno de inscripción, esta información es importante para la decisión del alumno agilitando el proceso de registro.

Aprovechando la concurrencia de los estudiantes a las instalaciones de la oficina de Admisiones mientras esperan su turno, se creó la parte publicitaria

<sup>&</sup>lt;sup>1</sup> Videos publicitarios que se ubican en la parte inferior de una presentación, como por ejemplo los que se presentan en las esquinas inferiores de la pantalla de televisión mientras sc ve un partido de futbol.

institucional, de promoción de marcas y demás anuncios que deseen publicarse en este sistema multimedia, esto mantendrá la marca ESPOL en la mente de los que concurran a estas instalaciones.

Como parte del proceso de registro muchas veces se generan noticias propias del mismo donde se debe de informar casi de inmediato alguna situación que los estudiantes deben saber, es así que se creó un área de texto en forma de marquesina que se puede actualizar instantáneamente.

Cabe recalcar que sistemas de este tipo se han aplicado en otros ámbitos como Centro Comerciales, Aeropuertos, Terminales Terrestres y demás lugares donde se necesite mostrar en tiempo real información relevante a dichos lugares, es asÍ que con este proyecto se deja un precedente para que futuros modelos de negocios se creen en base a este producto y se pueda crear aplicativos innovadores y de servicio a la comunidad, teniendo como ventaja competitiva, sobre los que en nuestro medio se dispone, la manipulación de los elementos expuestos en la presentación,

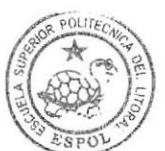

BIBLIOTECA CAMPUS PENA

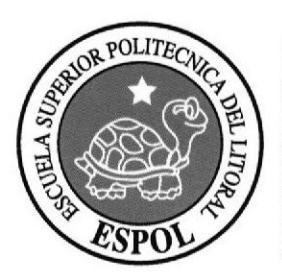

# CAPITULO 2<br>DESCRIPCIÓN DEL **APLICATIVO**

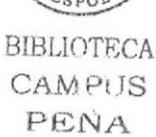

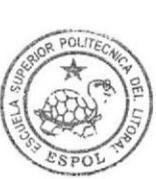

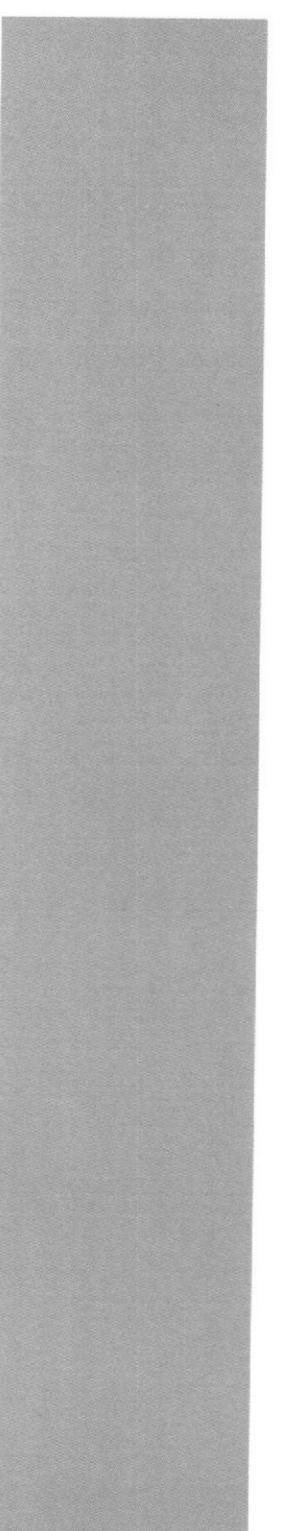

#### 2. Descripción del Aplicativo

Al momento de analizar la necesidad de la creación de la aplicación se tomó en cuenta que se debe diseñar una interfaz que muestre en tiempo real los cupos disponibles en cada una de los cursos del nivel cero desde la base de datos de ESPOL, permitiendo brindar un mejor servicio a los estudiantes con información actualizada al momento de realizarse el registro y así poder decidir en el camino en que curso registrarse sabiendo de antemano el cupo existente en el paralelo correspondiente.

Al mismo tiempo las personas que esperan el turno del registro, y aprovechando esta situación, gozan de videos promocionales de las diferentes propuestas académicas que tiene la institución dando a conocer las carreras de la universidad, y aprovechando el hecho de la cantidad de personas en un mismo lugar se deja en la mente del público la marca ESPOL.

Existen espacios de insertos publicitarios donde se muestra publicidad institucional o de diferentes empresas que deseen publicar productos y/o servicios; además se muestra un texto que se publica en forma de marquesina para mensajes que anuncien información de carácter urgente e inmediata.

En la figura 2.1 y tigura 2.2 se detalla las partes con que consta esta propuesta del aplicativo:

En la figura 2.1 se visualiza los cupos disponibles de los registros del nivel cero y al mismo tiempo los insertos publicitarios y el texto marquesina que muestra mensajes en tiempo real.

Informe Técnico Proyecto-Aplicativo Multimedia para el manejo de publicidad e Información en tiempo real - Oficina de Admisiones ESPOL

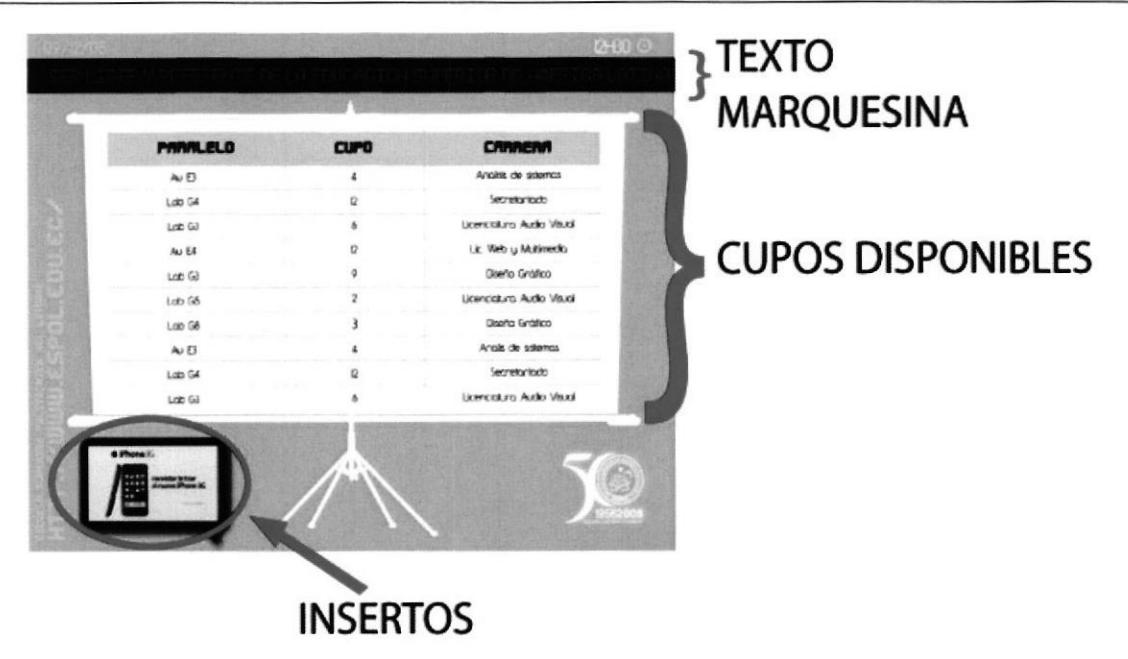

#### Figura 2.1 Pantalla del Aplicativo Multimedia Mostrando los Cupos de los  $registros, el texto marquesina<sup>2</sup> y los insertos$

En la figura 2.2 se publica los diferentes videos promocionales de la unidad y de ESPOL en general, acompañado de los insertos que se visualizan permanentemente, al ¡gual que el texto tipo marquesina en la parte superior.

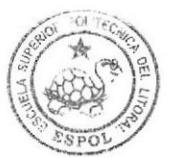

**BIBLIOTECA** CAMPUS PENA

 $2$  Texto que aparece en forma de tira de anuncios, tipo televisión.

lnforme Técnico Proyecto-Aplicativo Multimed¡a para el manejo de publicidad e lnformación en tiempo real - Oficina de Admisiones ESPOL

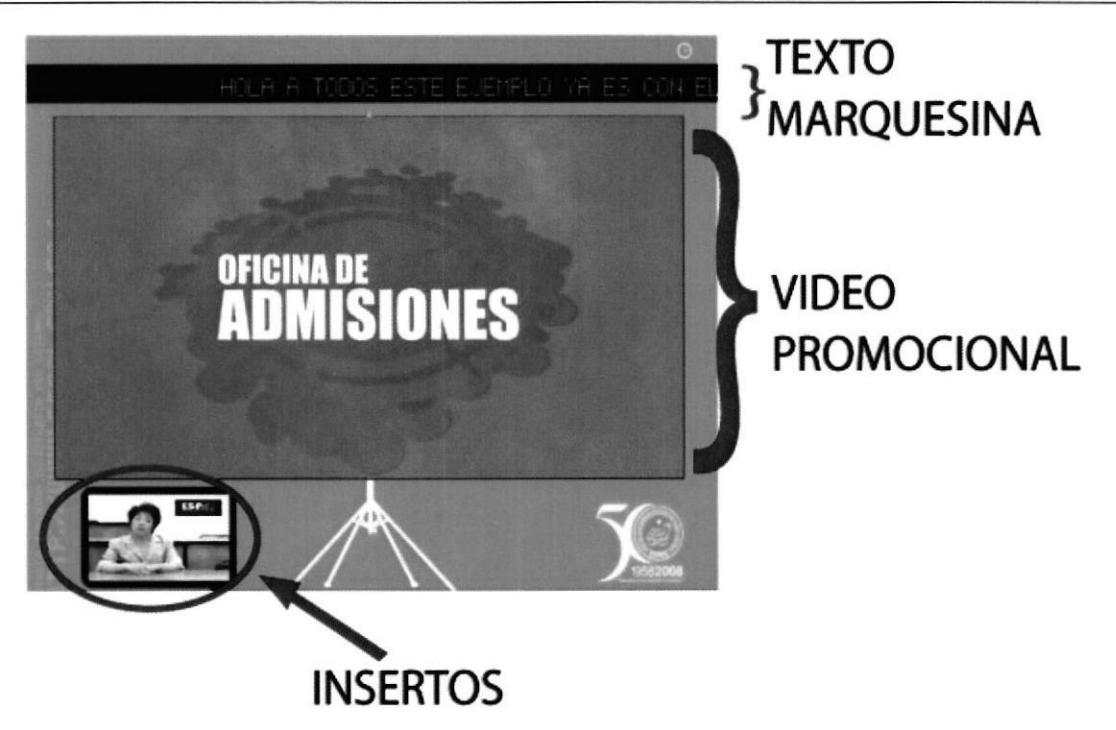

#### Figura 2.2: Pantalla del Aplicativo Multimedia Mostrando los Videos Promocionales, el texto marquesina y los insertos

Cada una de las secciones detalladas en los gráficos tiene un propósito informativo, esto hace que este aplicativo sea una ventana abierta al mundo de ESPOL interactuando con nuestros estudiantes.

Los cupos disponibles y los videos institucionales o de promoción se intercalaron para hacer dinámica la presentación haciendo que cada video sea actualizable externamente.

Los cupos son consultados desde la base de datos de los registros del Nivel Cero, y se actualizan de manera inmediata en el aplicativo para facilitar al estudiante la decisión de en qué paralelo poderse registrar y poder tomar decisiones mientras espera su turno en la sala de espera.

Existen comunicados importantes en el trayecto del proceso de registro para los estudiantes referente a lo que tiene que ver con su inscripción o demás situaciones que tengan que ver con los mismos.

Es por eso que el texto marquesina es una sección donde publicar mensajes inmediatos desde cualquier punto donde nos encontremos conectados a la red local o a Internet, pudiendo enviar datos importantes en tiempo real, ayudando así a que este medio pueda servir para información relevante instantánea, para este efecto el mensaje se lo puede enviar a través de un sencillo sistema de envío de mensajes que está publicado en el servidor web (Ver 3.3 Estructura de Componentes del Aplicativo Multimedia)

En la sección de insertos se puede programar la aparición de los mismos desde el sistema administrador donde se configura parámetros cómo el video a subir al plasma, el intervalo de fecha a publicar el inserto, el segmento del día donde publicar, todo esto hace que al igual que un comercial televisivo se puedan vender espacios en el plasma según el horario a publicar teniendo un rubro de ingreso para la unidad.

#### 2.1. Ventajas del Aplicativo

Al comparar nuestro aplicativo con otros nos daremos cuenta que existen muchas ventajas de este tipo de informativos digitales con publicidad dinámica sobre la típica publicidad estática como banners, pancartas y demás opciones que están en el medio, e inclusive con aplicativos digitales similares existentes actualmente en centros comerciales de nuestra localidad.

Las ventajas que nos brinda el producto son:

- Permite llegar a un público obietivo muy segmentado, pudiendo así destinar el mensaje visual más puntual al universo de público a llegar.
- Se producen mejoras en hacer llegar el contenido correcto al público adecuado para maximizar el impacto de campañas institucionales, promociones o anuncios de relevancias que atañen al estudiantado.
- Se limita a aquellos puntos de especial relevancia que con anterioridad  $\bullet$ se haya estudiado la fluidez de personas en el área, pudiendo asi ubicar otros plasmas en diferentes puntos estratégicos del campus para aumentar el espectro de alcance de estudiantes.
- Ayuda a posicionarse como entidad innovadora y moderna dando un posicionamiento tecnológico adecuado a nuestra institución.

Según estudios realizados de marketing en España (Fuente: http://www.publicidaddinamica.es/) se han sacado análisis positivos por la utilización de aplicativos de este tipo de publicidad dinámica, a esto lo denominan Digital Signage. (ver anexo A7), el efecto que tiene este tipo de informativos digitales ha sido medido arrojando resultados alentadores en comparación con otros med¡os (ver anexo A2)

- Todos los recursos se pueden actualizar desde el internet administrando remotamente el aplicativo, brindando el mayor control desde cualquier punto estratégico y enriqueciendo este producto con la integración de tecnologías que ayudan a facilitar la actualización de datos desde cualquier sitio.
- El hecho de trabajar con base de datos hace que se pueda generar otras aplicaciones paralelamente como son la parte del control de los insertos y su facturación respectiva, pudiendo así automatizar estos procesos.
- Se puede generar la publicidad de videos insertos por horarios automatizando la aparición de los mismos, según sea la configuración del administrador a través del sistema.
- Nuestra aplicación puede desarrollarse en un entorno simple sin necesidad de usar hardware especializado o componentes especiales

de difícil adquisición, en el medio se encuentran aplicativos similares que son cerrados en cuanto al diseño, e implementación, pudiendo funcionar simplemente con componentes de hardware propios de la empresa que desarrolló el software.

- Los formatos de videos que se publicarán en el plasma son estándares, de buena calidad y muy utilizados en los medios digitales como son canales de TV, Cd's interactivos, Web, etc.
- El mismo hecho de tener el soporte técnico a la mano hace que se pueda actualizar el contenido, diagramación y demás componentes dependiendo la necesidad, brindando así un soporte de flexibilidad al momento de comunicar a través del aplicativo.
- Los posibles contenidos que podrían ir en un aplicativo de este tipo se los puede agrupar en dos grandes grupos:

#### Gontenidos Publicitarios

- . Productos y Promociones marcas propias
- . Promociones con productos de proveedores
- . Posibilidad de Venta de espacio publicitario a terceros

#### lnformación General

- . lnformación de periódicos
- La Noticia televisiva
- . Deportes
- **Espectáculos**
- . Etc.

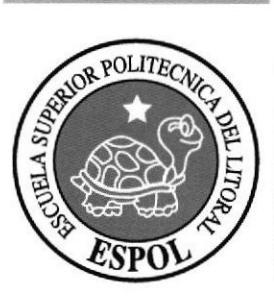

# **CAPITULO 3** ASPECTOS ESTRUCTURALES DEL PROYECTO Y DEL APLICATIVO

### 3. Aspectos estructurales del proyecto y del aplicativo

#### 3.1. Organización del Proyecto

La propuesta del planteamiento organizacional necesario para poder desarrollar el proyecto de estas caracteristicas es la siguiente:

- . Directivos o el Departamento de Marketing
- Soporte tecnológicos externos (Proveedores)
- Disponer de un equipo de creadores y gestores de contenidos (EDCOM)

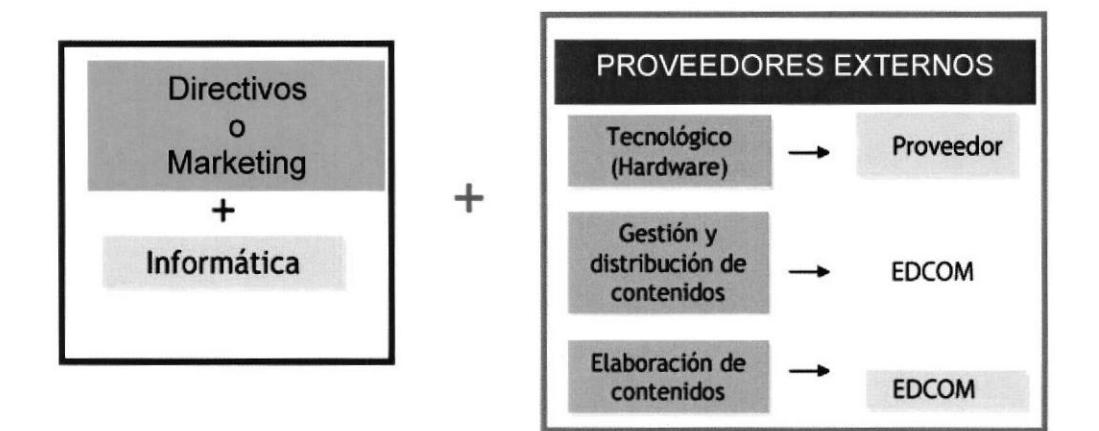

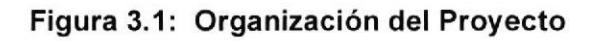

La organización del proyecto es clave para el funcionamiento del negocio publicitario y para futuras implementaciones.

La parte de los Directivos o de Marketing se encargó de modelar qué elementos iban en el multimedia y cómo se genera la parte de las publicidades, esta a su vez trabajó con la parte informática que planteó la solución de lo expuesto por el equipo de marketing, todo esto generó necesidades tecnológicas como la adquisición de equipos para el armado del sistema a nivel de hardware, los mismos que son suplidos por los proveedores necesarios para este objetivo.

Para la gestión y elaboración de contenidos, ya sea estos videos promocionales de ESPOL como insertos de empresas, EDCOM es la unidad especializada en esta área y es la encargada de la administración y/o elaboración de los insertos y videos publicitarios.

Todos estos planteamientos de necesidades nos crearon obstáculos propios del proyecto:

#### 3.2. Obstáculos propios de este proyecto

Cuando se empezó la creación del aplicativo, mucho de lo planteado por los directivos crearon necesidades en la parte tecnológica, comenzando a crearse ciertos obstáculos para el desarrollo del mismo, a continuación detallamos los problemas que se suscitaron:

En nuestro medio pocos saben cómo conectarse a base de datos desde Adobe Director, esto llevo a investigar este tema para poder hacer que el sistema sea actualizable externamente, llegando a la conclusión de usar un componente llamado ADO Xtra (ver anexo B1). que brinda las facilidades de conexión a diferentes base de datos y poder manipular los campos necesarios para trabajar en esta aplicación.

Por otro lado al actualizar el Texto que se vería en la parte superior se lo debía de hacer desde un archivo de Texto, es ahí donde se investigó el uso del FilelO Xtra<sup>3</sup> (ver anexo C1) que trabaja con archivos de tipo texto, haciendo posible la actualización del mensaje en tiempo real.

 $3$  Xtra: aplicativos adicionales de Adobe Director

En la parte del código para la importación de archivos a Adobe Director se creó los Scripts<sup>4</sup> que puedan leer archivos desde un directorio preestablecido y leer uno a uno los archivos ahí colocados, todo esto nunca antes se había hecho en nuestra unidad, por eso demando tiempo de investigación.

La decisión del formato de video con que se trabajó en el proyecto nos hizo decidir que lo más apropiado era utilizar archivos .MOV con compresión H264<sup>5</sup> ya que Director trabaja con Quicktime<sup>6</sup> y este componente es muy compatible con este tipo de formatos de video, también su compresión es una de las mejores y soporta Streaming<sup>7</sup> para la carga.

Todas las sentencias Lingo que necesitamos para la importación automática de elementos externos como son los videos fueron investigados para implementar dicha solución, en un anexo (ver Anexo D1) más adelante detallaremos dichas sentencias a manera de manual para dejar asentada esta documentación que servirá para generaciones futuras y así generar modelos de negocios en base a lo investigado.

<sup>&</sup>lt;sup>4</sup> Procedimientos o Comportamientos, sectores donde se programan eventos propios de programas de interactividad

<sup>5</sup>Compresión de video para el Internet

<sup>6</sup>Visualizador de Videos nativos de MAC OS

 $<sup>7</sup>$  Propiedad de archivos de audio, videos e imágenes para su ejecución y descarga en tiempo real.</sup>

## 3.3. Estructura de Componentes del Aplicativo Multimedia para el manejo de publicidad e información en tiempo real

Una vez solucionado la parte del conocimiento previo para poder desarrollar la aplicación se procedió a crear la estructura de cómo iba a estar diseñado este proyecto multimedia y como se integraban las partes del mismo. En la figura 3.2 se muestran los componentes del aplicativo multimedia:

#### APLICATIVO MULTIMEDIA PARA EL MANEJO DE PUBLICIDAD E INFORMACION EN TIEMPO REAL

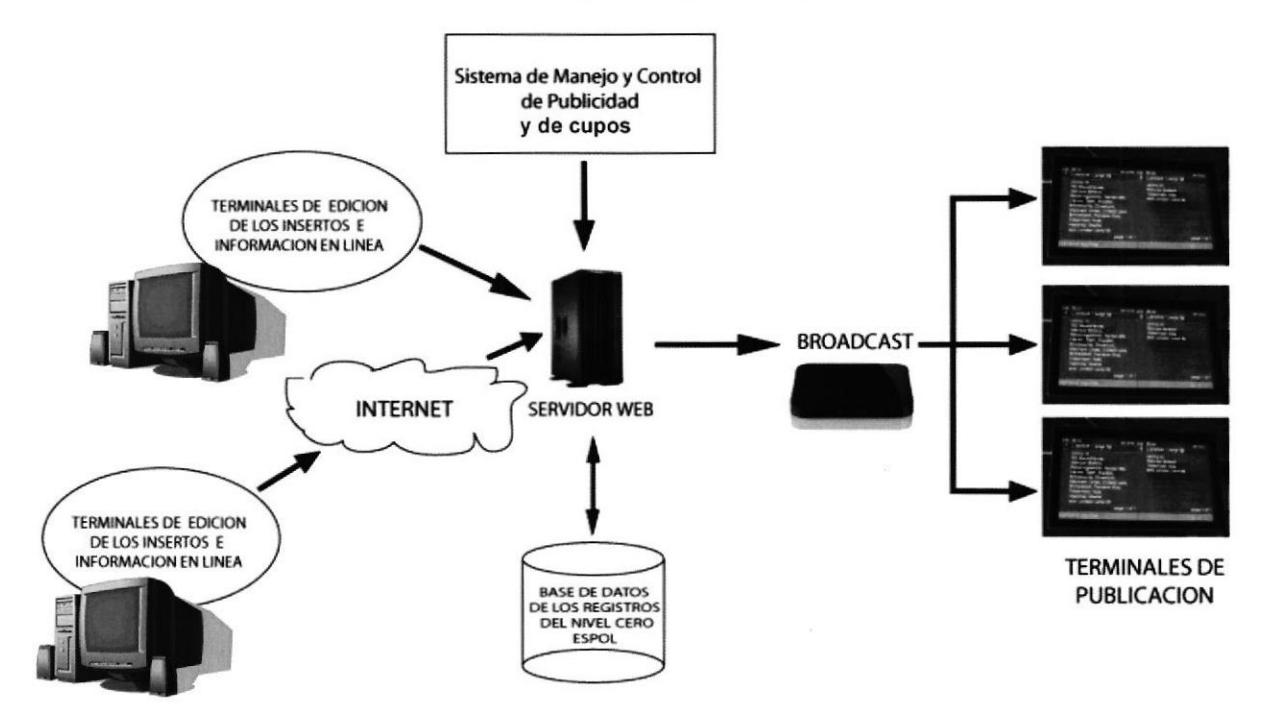

Figura 3.2: Estructura del Sistema Multimedia

#### Terminales de edición

Desde estas terminales, las cuales son computadores que pueden estar conectadas al internet o en el caso de la oficina de Admisiones desde la Red local, el usuario podrá administrar los insertos y la publicación de información hacia el Sistema de Manejo y Control de Publicidad el mismo que se compone de una pagina web que administra el contenido y el sistema multimedia que recoge todos los datos ingresados desde el sitio.

#### Sistema de manejo y control de publicidad y de cupos

Esta aplicación permitirá actualizar el Multimedia de manera frecuente, los cupos serán obtenidos desde la base de datos de los registros de ESPOL y los videos/ insertos tomarán en cuenta parámetros como fecha de publicación, hora en la cual debe aparecer el lnserto, secuencia de videos según horario y toda la estructura que se plantee en conjunto con los que administren el sistema que se dará en el lugar de la publicación, todo esto se alojará en el Servidor Web que será el centro de recepción y distribución de la información publicitaria

#### Servidor Web

En este servidor se instaló el sistema multimedia y se configuró el sitio web que administra el aplicativo, en caso de necesitar salida al internet se debe de contratar los servicios de un Proveedor de lnternet y a la vez una IP Pública $8$ .

#### Broadcast

Es el dispositivo que permitirá distribuir la señal de video a los diferentes plasmas repartiendo una señal a varios sectores a la vez.

#### Terminales de publicación

Estos monitores son Televisores de última tecnologia que tienen compatibilidad con las computadoras, esto nos ayudó a visualizar la interfaz del aplicativo dando una apariencia preponderante y muy legible, estos visualizan todo el resultado de los cupos en tiempo real y las publicidades tanto institucionales como comerciales, al momento solo se

<sup>&</sup>lt;sup>8</sup> Identificación para crear un dominio de Internet

implemento un monitor, luego se aumentara más monitores usando el Broadcast.

En la actualidad el Aplicativo esta implementado solo en la Red Local de la unidad, pudiendo extenderse hacia la WWW<sup>9</sup> en caso de ser necesario.

#### 3.3.l.Funcionamiento de las Terminales de Edición

Desde las Terminales de Edición se podrá subir los videos/insertos al Sistema de Manejo y Control de Publicidad a través de un sitio web que servirá de plataforma de carga del aplicativo, este sitio lo hemos programado en un lenguaje de código abierto como PHP para la reducción de gastos, desde aquí se llena un formulario (Ver figura 3.3) donde detallamos el video a subir, el intervalo de las fechas a publicar el video e inclusive el o los horarios donde aparecerá dicho video, todo esto se guarda en una base de datos como Microsoft Access la cual estará alojada en el Servidor Web. Se implementó con esta base de datos porque el Xtra para conectar desde Director a MySql tiene un costo elevado, aunque si se desea cambiar a esta tecnologia se lo puede hacer.

<sup>&</sup>lt;sup>9</sup> World Wide Web, Internet

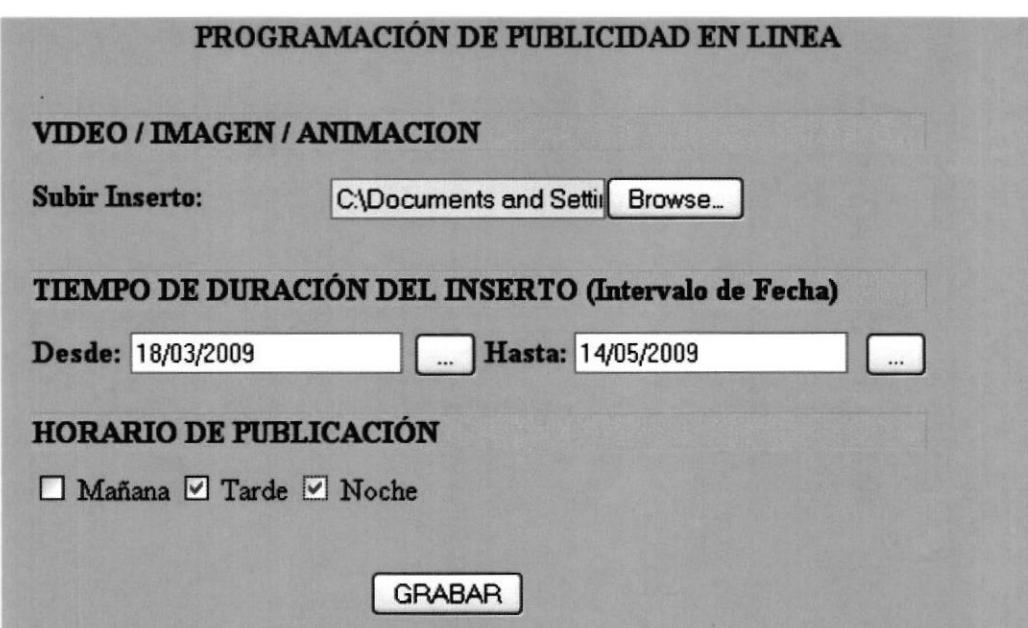

Figura 3.3: Pantalla de Ingreso del Inserto

En estas terminales también se podrá publicar Texto a manera de marquesina horizontal, tipo texto marquesina de televisión desde el sistema web, desde un formulario (Ver figura 3.4) sencillo donde se ingresa el texto a publicar, se guarda en un archivo de texto generado por PHP esta información y luego es cargado desde el aplicativo multimedia (ver anexo C1) alojado en el servidor Web para luego pasarlo mediante el Broadcast a los plasmas en todos los puntos de publicidad dinámica.

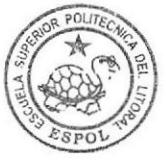

**BIBLIOTECA** CAMPUS PEÑA

**Ingresar Texto** 

**GRABAR** 

#### Figura 3.4: Pantalla de Ingreso del Texto Marquesina

**INGRESO DE MENSAJE PUBLICITARIO** 

#### 3.3.2.Mostrar los cupos desde la base de datos de ESPOL

Después de visualizar los videos promocionales se intercaló la lista de los cupos disponibles de los cursos de Nivel Cero, esto lo realizamos con el ADO Xtra quien ayuda a consultar (ver anexo B4) a la base de datos de ESPOL la misma que se encuentra implementada en Microsoft SQL, el DBA<sup>10</sup> de la institución creó una vista que integró los campos necesarios para este propósito y así pudimos enlazarnos a la base.

#### 3.3.3.Cómo será Ia carga de los videos en el multimedia?

Aquí es donde entra el Sistema de Manejo y Control de Publicidad el cual se desarrolló con una herramienta de Autoría cómo es Adobe Director; todos los videos que son subidos al servidor mediante el sistema Web (Desde las terminales de Publicación) estos son cargados en el aplicativo cada vez que el sistema coniuntamente con la base de datos requiera el Video solicitado haciendo que el aplicativo sea actualizable dependiendo la configuración de los registros de la base de datos, todo estopara los videos denominados insertos.

Por otro lado, los videos que se publicaron en la parte central del aplicativo, es decir los que no son insertos, lo hemos cargado directamente desde el servidor apuntando a un directorio en especial (ver anexo D1), esto lo hacemos con la finalidad de demostrar la carga de videos desde este directorio sin importar la cantidad que se encuentran en este lugar del servidor.

Para el acceso a la Base de datos desde el multimedia hemos usado un Xtra llamado ADO Xtra (ver anexo  $B1$ ) el cual conjuntamente con Director permite el manipuleo de los registros, pudiendo así leer todos los datos de las tablas de la base.

 $10$  Encargado de administrar la Base de Datos

#### 3.3.4.Cómo se carga el Texto Marquesina?

Este texto que se mostrará en el plasma de manera horizontal tipo marquesina, se cargará en el aplicativo multimedia mediante un archivo de texto externo el cual fue creado por PHP desde el sitio web, para este efecto hemos utilizado un Xtra denominado FilelO Xtra el cual es un componente de Adobe Director que permite trabajar archivos de texto externo y manipularlos (ver anexo C).

Con este componente se demuestra el manipuleo de archivos de texto desde director pudiendo implementarse no solo desde la web sino desde cualquier aplicativo que genere y trabaje con archivos de tipo texto, dando soluciones mediante este recurso, pudiendo inclusive parametrizar el multimedia solo ingresando datos a este tipo de archivos o dejando rastros de datos en las computadoras.

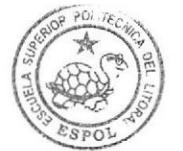

BIBIIOTECA CAMPUS PEÑA

#### 3.4. lnforme Gráfico

#### 3.4.1. lnterfaz Gráfica

La interfaz gráfica es la presentación que se da al producto Multimedia, cuya imagen es muy importante, por medio de ella se puede llegar a impactar directamente al usuario. Lo primero que visualizamos, son los fondos, íconos, imágenes y videos que fueron elaboradas de acuerdo a la misma tendencia visual. Los detalles excesivos o un diseño demasiado intrincado pudieran distraer la atención del usuario, causar estrés, y posteriormente pérdida de interés del mismo. Por lo cual se ha tratado de llevar una tendencia limpia, minimalista, icónica usando siluetas de formas existentes. Y son utilizadas por empresas que están de moda y se asocian con el mundo de perspectiva moderna, tanto de la tecnología como del diseño y del entretenimiento, cuyo target son los ¡óvenes. Usando colores vivos, jugando con los colores cálidos, frios y sus complementarios, aumentando su fuerza visual y dándole el dinamismo que requiere este grupo objetivo.

Si bien el medio digital nos ofrece una serie de recursos multimedia (imagen, sonido, video, etc.) tratamos de no dejarnos seducir de ellos, porque si una publicación está saturada de animaciones y efectos visualmente atractivos, esto no mejorará en nada la calidad del contenido, por eso tratamos de usarlo pensando siempre en el beneficio que puede proporcionar para el estudiante, la aplicación de estas herramientas, en función del reforzamiento de las ideas que se quieren transmitir, de ese modo estamos cumpliendo con los elementos rectores de una interfaz, es decir que sea eficaz, de fácil uso y memorización, así como una imagen agradable, que provoque incluso un estado emocional.

#### 3.4.2. Pantalla de Cupos Justificación Cromática

El diseño en la actualidad no solo requiere del color para ser funcional. La elección del color está basada psíquica cultural, social y económica.

El nivel intelectual, el gusto de la comunidad, la localización y el clima también influyen en la elección del esquema y asimismo la finalidad o propósito de cada pieza. Pero entre todos estos factores del color, quizá sea el más importante el psicológico, porque nos alegra, inquieta, tranquiliza o deprime un determinado conjunto o combinación cromática.

Tomando en cuenta que el color que caracteriza a la Escuela Superior Politécnica es el azul, decidimos tomar una variación del mismo, el color cyan, color cielo, vibrante, que crean un alto contraste con los colores blanco y negro de los elementos del menú. Estos tonos logran llamar la atención del estudiante, ya que generan dinamismo y no induce al aburrimiento. Sabemos que en psicología del color, los fríos en matices claros expresan delicadeza, frescura, expansión, descanso, esperanza y paz.

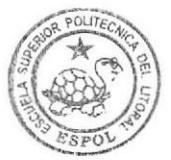

BIBLIOTECA CAMPiJS PENA

Informe Técnico Proyecto-Aplicativo Multimedia para el manejo de publicidad e Información en tiempo real - Oficina de Admisiones ESPOL

| <b>PARALELO</b> | <b>CUPO</b>    | <b>CARRERA</b>            |
|-----------------|----------------|---------------------------|
| $A \cup B$      |                | Analisis de sistemas      |
| Lob G4          | 12             | Secretariado              |
| $L$ ab $G$ 3    | 6              | Licenciatura Audio Visual |
| Au E4           | 12             | Lic. Web y Multimedia     |
| $L$ ab $G$ 3    | ¢              | Diseño Gráfico            |
| $L$ ab $GS$     | $\overline{2}$ | Licenciatura Audio Visual |
| Lab G8          |                | Diseño Gráfico            |
| AU <sub>B</sub> | Δ              | Analis de sistemas        |
| Lob G4          | 12             | Secretariado              |
| $L$ ab $G$      | 6              | Licenciatura Audio Visual |

Figura 3.5: Pantalla de Cupos

#### 3.4.3. Pantalla de Gupos - Justificación Gráfica

Esta interfaz está compuesta por diversos elementos tecnológicos y de educación, para crear un ambiente acorde a temas informáticos, y juveniles lo cual es nuestro fin.

Estos son elementos acromáticos que crean un contraste, para darle profundidad y darle un primer plano, en importancia dentro de la composición gráfica.

Como elemento central, usamos una silueta de un soporte de proyector, poseen dinamismo, lineas rectas, le dan un aspecto amigable e informal. En la parte superior ubicamos la hora y fecha alfanuméricamente, en un tamaño pequeño que no distraiga el entorno, seguido de una franja negra, donde ubicamos el texto que va a proporcionarnos información, que la unidad académica requiera exhibir.

En la parte inferior situamos al costado derecho el logo institucional de la ESPOL y en el costado izquierdo ubicamos el espacio para los videos que van a ser pautados por las empresas, el mismo que tiene forma de dentro del concepto informático, dialogo, alobo de que va comunicacional y fresco que le queremos dar al proyecto.

| <b>PARALELO</b> | <b>CUPO</b> | CARRERA                   |
|-----------------|-------------|---------------------------|
| AU <sub>B</sub> |             | Analisis de sistemas      |
| Lob G4          | 12          | Secretariado              |
| $L$ ob $GI$     | ó           | Licenciatura Audio Visual |
| AU E4           | 12          | Lic Web y Multimedia      |
| $L$ ab $G3$     | 9           | Diseño Gráfico            |
| $L$ cho $G$ 5   | 2           | Licenciatura Audio Visual |
| Lob G8          |             | Diseño Gráfico            |
| Au E3           |             | Analis de sistemas        |
| $L$ ob $G4$     | 12          | Secretariado              |
| $L$ ab $G$ 3    | ô           | Licenciatura Audio Visual |
|                 |             |                           |

Figura 3.6: Pantalla de Cupos - Justificación gráfica

#### 3.4.4. Variaciones aceptadas / fondos

Hemos usado una amplia gama de colores muy vivos, contemporáneos que se identifican con la juventud colores cálidos estimulantes, alegres y hasta excitantes, usamos también el color blanco y negro para destacar ciertos elementos.

Violeta, representa el misterio, se asocia con la intuición y la espiritualidad, influenciando emociones y humores. También es un color algo melancólico. Actúa sobre el corazón, disminuye la angustia, las fobias y el miedo. Agiliza el poder creativo. Por su elevado precio se convirtió en el color de la realeza.

El Anaranjado, representa la alegría, la juventud, el calor, el verano. Comparte con el rojo algunos aspectos siendo un color ardiente y brillante. Aumenta el optimismo, la seguridad, la confianza, el equilibrio, disminuye la fatiga y estimula el sistema respiratorio. Es ideal para utilizar en lugares dónde se reúnen grupos de personas para conversar y disfrutar de la compañía.

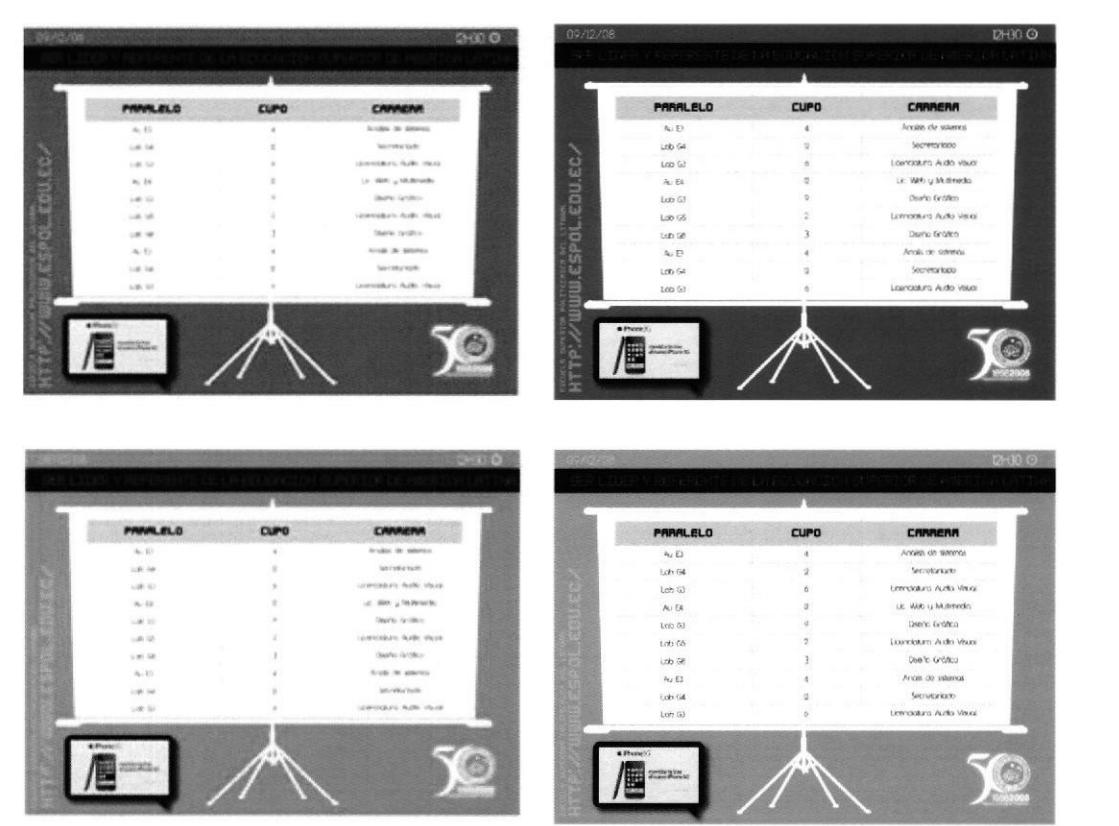

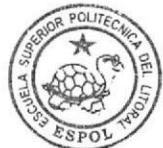

**BIBLIOTECA** CAMPUS PENA

Figura 3.7: Pantalla de Cupos - Variaciones Aceptadas
El Magenta, es el símbolo de la pasión ardiente y desbordada. Es el más caliente de los colores cálidos. Es el color del fuego y de la sangre, de la vitalidad y la acción, ejerce una influencia poderosa sobre el humor y los impulsos de los seres humanos, produce calor.

Verde, simboliza la esperanza, la fecundidad, los bienes que han de venir, el deseo de vida eterna. Es un color sedante, hipnótico, anodino. Se le atribuyen virtudes como la de ser calmante y relajante, resultando eficaz en los casos de excitabilidad nerviosa, insomnio y fatiga, disminuyendo la presión sanguinea, baja el ritmo cardíaco, alivia jaquecas. Se utiliza para neutralizar los colores cálidos.

#### 3.4.5.Normas de color

Cada color ejerce sobre la persona que lo observa una triple acción:

- lmpresiona al que lo percibe, por cuanto que el color se ve, y llama la atención.

- Tiene capacidad de expresión, porque cada color, al manifestarse, expresa un significado y provoca una reacción y una emoción.

- Construye, todo color posee un significado propio, y adquiere el valor de un símbolo, capaz por tanto de comunicar una idea.

Los colores frecuentemente están asociados con estados de ánimo o emociones. Basándonos en estos conceptos hemos usado una variación del azul de ESPOL, teniendo en cuanta la percepción que tiene el estudiante de este organismo y de todo lo que el mismo representa.

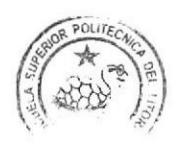

lnforme Técnico Proyecto-Aplícativo Multimedia para el manejo de publicidad e Información en tiempo real - Oficina de Admisiones ESPOL

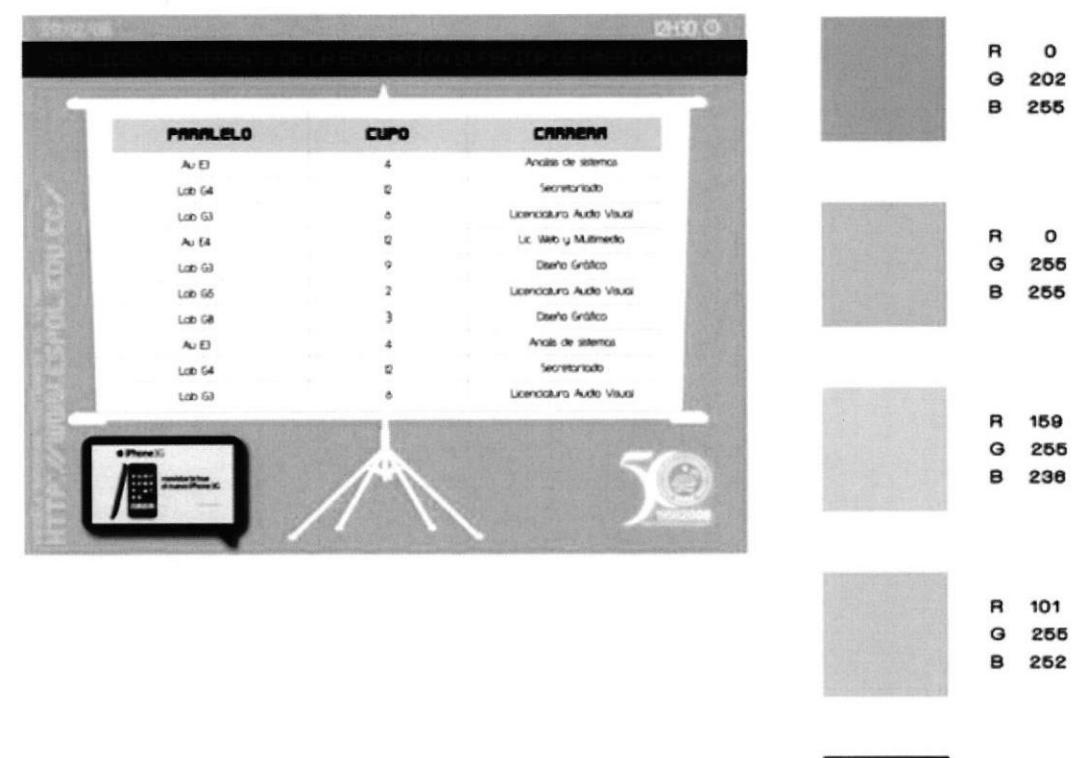

Figura 3.8: Pantalla de Cupos - Normas de Color

#### 3.4.6. Videos-Justificación Cromática

El aspecto sensorial del color es visual y tiene que ver con la filosofía y la psicología. El color está cargado de información y es una de las experiencias visuales más penetrantes que todos tenemos en común y por ello este constituye una valiosísima fuente de comunicadores visuales. Hemos utilizados en el transcurso de los videos, colores, vivos, juveniles y dinámicos, colores que se identifican con el público objetivo y en los videos no nos hemos centrado en una tendencia monocromática, sino en una correcta utilización de la amplia gama de

RO RO<br>GO<br>RO BO

colores intensos, los cuales influyen en el estado de ánimo, por ejemplo el magenta ejerce un efecto estimulante, el naranja predispone al optimismo, el verde calma los nervios, el violeta estimula la energia y el blanco revela nuestra interioridad.

Todos percibimos una reacción física ante la sensación que produce un color. Los ambientes con colores fuertes, como el magenta, dan calor, son excitantes y pocos propicios para conciliar el sueño, mientras que paredes azules y claras tranquilizan y refrescan.

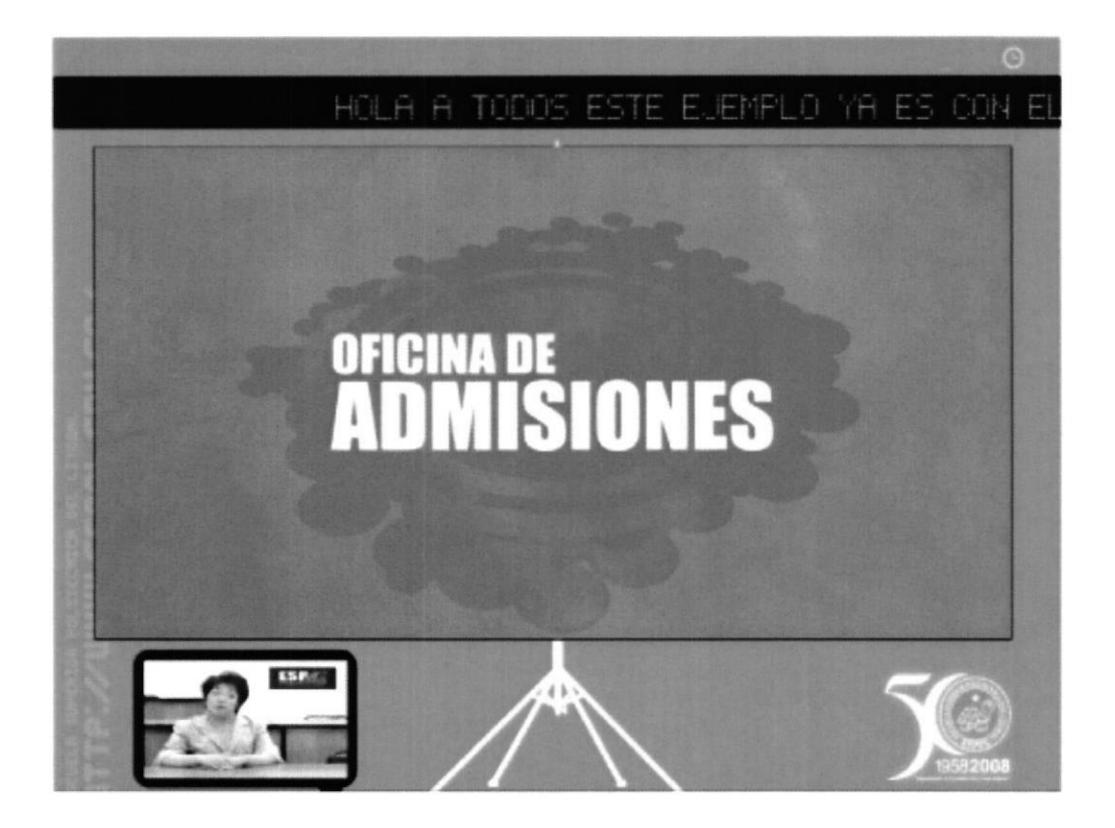

Figura 3.9: Pantalla de Videos - Justificación Cromática

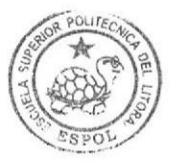

BIBLIOTECA CaMPUS PENA

## 3.4.7. Videos-Justificación Gráfica

Tratamos de reducir el ruido, los elementos innecesarios, dejando lo importante y fundamental del diseño que se quiere representar.

Al utilizar espacio en negro en una composición, el ojo descansa. Hemos usado una pequeña cantidad de espacio para crear lazos entre los elementos y logramos una mayor profundidad en nuestro diseño, superponiendo un elemento con otro.

Conseguimos que sobresalga y destaque la parte central donde se encuentra el video promocional de las facultades de la ESPOL. Los grandes márgenes, ayudan a seguir un diseño una de forma más fácil. Los videos poseen dinamismo, variación cromática, con elementos, imágenes e íconos que representa y se identifican con las facultades. En la parte superior ubicamos la hora y fecha alfanuméricamente, en un tamaño pequeño que no distraiga el entorno, seguido de una franja negra, donde ubicamos el texto que va a proporcionarnos información, que la unidad académica requiera exhibir.

En la parte inferior situamos los logos de las facultades que le dan identidad y pertenecía al entorno.

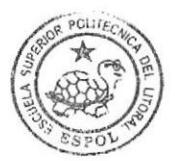

BIBLIOTECA **CAMPUS** PENA

Informe Técnico Proyecto-Aplicativo Multimedia para el manejo de publicidad e Información en tiempo real - Oficina de Admisiones ESPOL

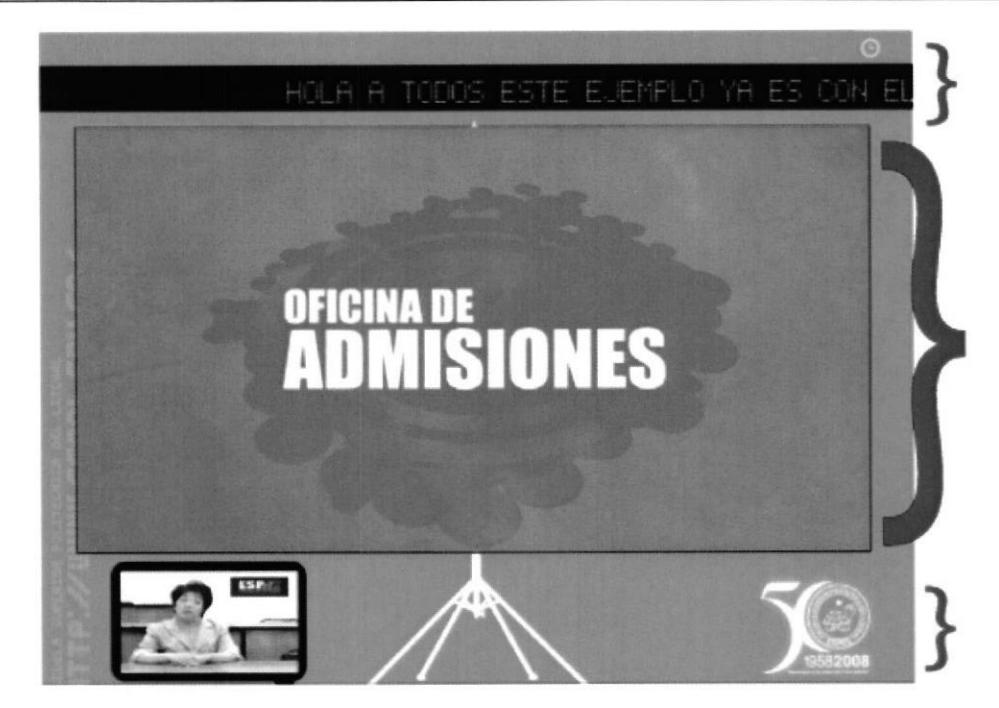

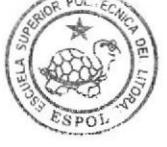

**BIBLIOTECA** CAMPUS PEÑA

#### Figura 3.10: Pantalla de Videos - Justificación Gráfica

#### 3.4.8.Tipografía

Se denomina tipografia al estudio y clasificación de las diferentes familias o tipos de letras, asi como el diseño de caracteres unificados por propiedades visuales uniformes, mientras que la fuente es el juego completo de caracteres en cualquier diseño, cuerpo o estilo, La tipografía es el reflejo de una época. Por ello la evolución del diseño de las mismas responde a proyecciones tecnológicas y artísticas. El signo tipográfico se ha considerado como uno de los miembros más activos de los cambios culturales del hombre. La tecnología y juventud son dos de los aspectos que hemos querido transmitir a través de estas familias tipográficas, no queríamos usar tipografías con serifa o muy serias, ya que tenemos un target que tiene un determinado gusto visual.

Por eso la familia tipográfica escogida es la Y2k Neophyhe. Es una familia muy completa y de uso extendido lo que facilitará la implantación de la imagen de la ESPOL. Se utilizará fundamentalmente para presentación de textos en las interfaces gráficas, todos aquellos textos necesarios en la elaboración de los videos.

#### Tipografía complementaria:

La tipografía My pager, será usada exclusivamente, en la barra superior, donde serán digitado los mensajes en tiempo real de acuerdo a las necesidades de la Unidad, se usó esa fuente para dar la sensación de letrero digital. Funky se utilizará como alternativa para componer el discurso visual de las interfaces, es una tipografía divertida, le da el sentir tecnológico y de juego de video.

TIPO 1 Y2K Neophute ALTAS abcdefahijklmnñoparstuvwxuz (!"\*+@x="?!"-.\$%&/) 1234567890 BAJAS ABCDEFGHIJKLMNÑOPQRSTUVWXYZ ("\*+@x="?!"-.\$%&/) 1234567890

TTPO<sub>2</sub> Y2K NEOPHYTE ALTAS ABCDEFGHTJK MNOPORSTLWUXYZ (\* 29.3 1234567890 BAJAS ABCDEFGHTJKI MNOPORSTUUWXYZ !" »?! .\$ 1234567830

#### TIPO 3

Y2K NEOPHYTE

<u>ALTAS ABCDEFGHIJKLMNNOPORSTUUWKY2 !?!.</u> 1234567890 **BAJAS ABCDEFGHIJKLMNOPQRSTUUWXY2 !?!.** 1234567890

### 3.5. Diagramación

Uno de los puntos fuertes que tiene nuestro aplicativo en base a otros productos existentes, es la posibilidad de variar la diagramación de los elementos visualizados en el plasma (V¡deos, lnsertos,etc) haciendo de esta posibilidad un punto a favor para refrescar la imagen del producto y que no sea monótona para el usuario que recepta el mensaje de la publicidad.

Se pueden crear áreas con diferentes tipos de datos como son videos, texto, imágenes, animaciones, señal de TV, marquesinas, etc.

A continuación detallamos ejemplos de posibles diagramaciones:

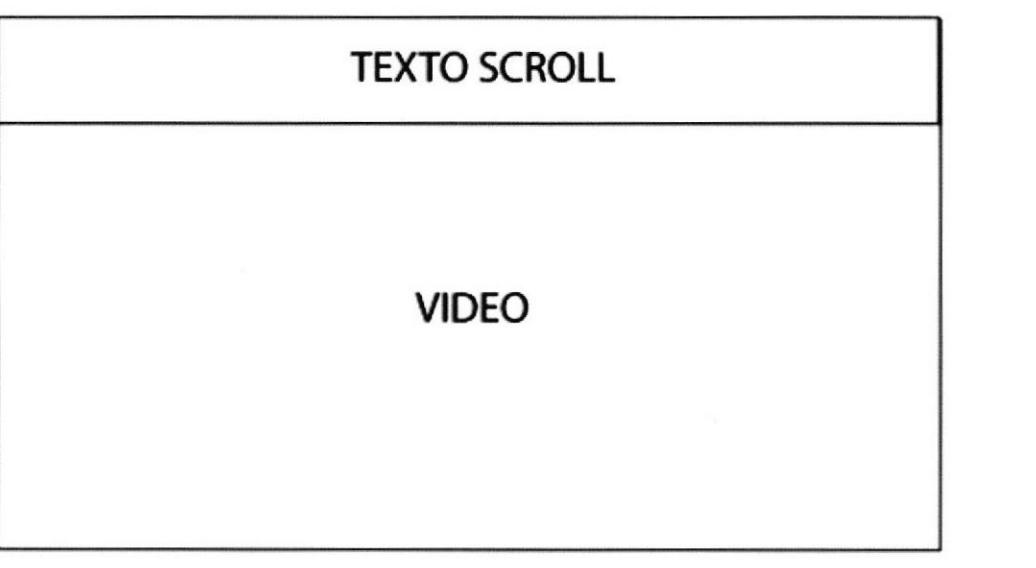

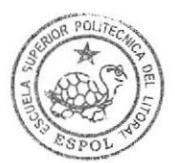

BIBLIOTE CAMPUS PENA

Informe Técnico Proyecto-Aplicativo Multimedia para el manejo de publicidad e Información en tiempo real – Oficina de Admisiones ESPOL

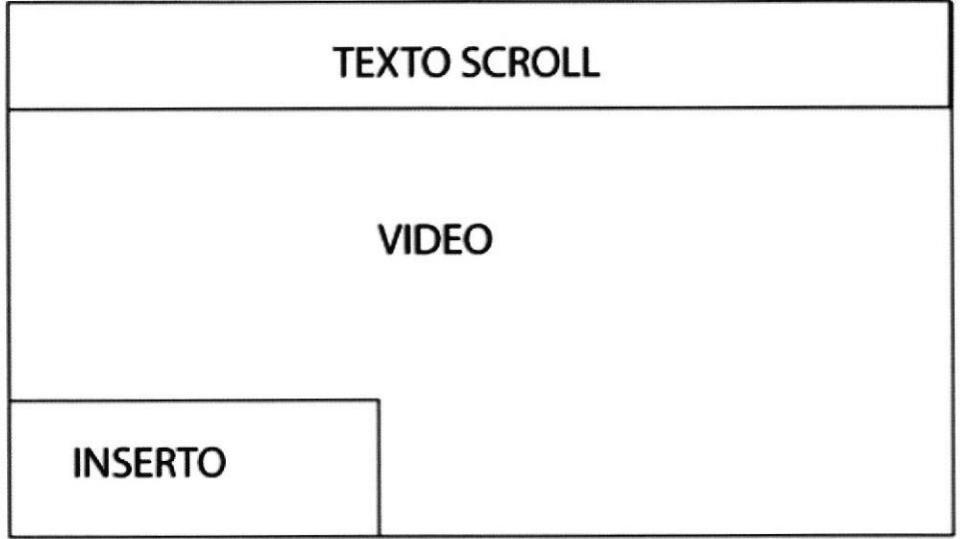

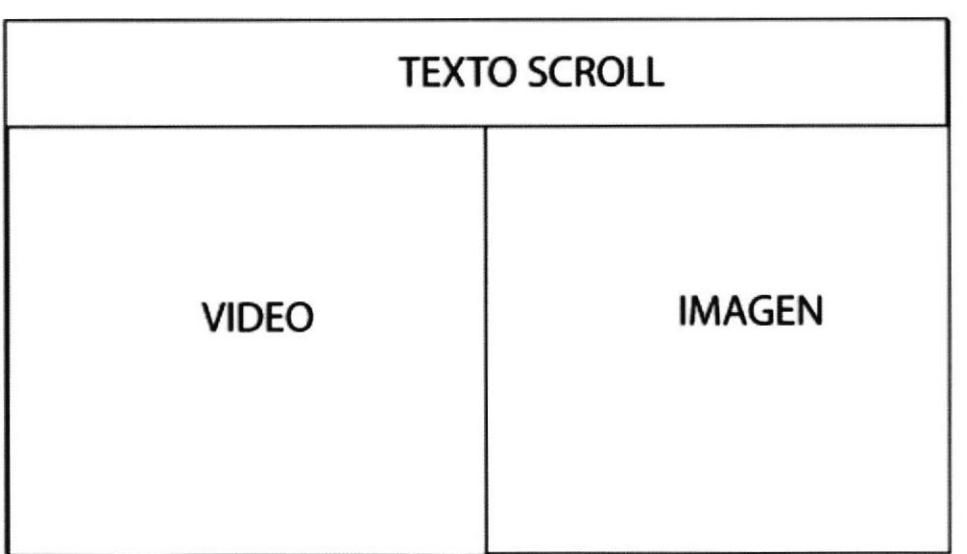

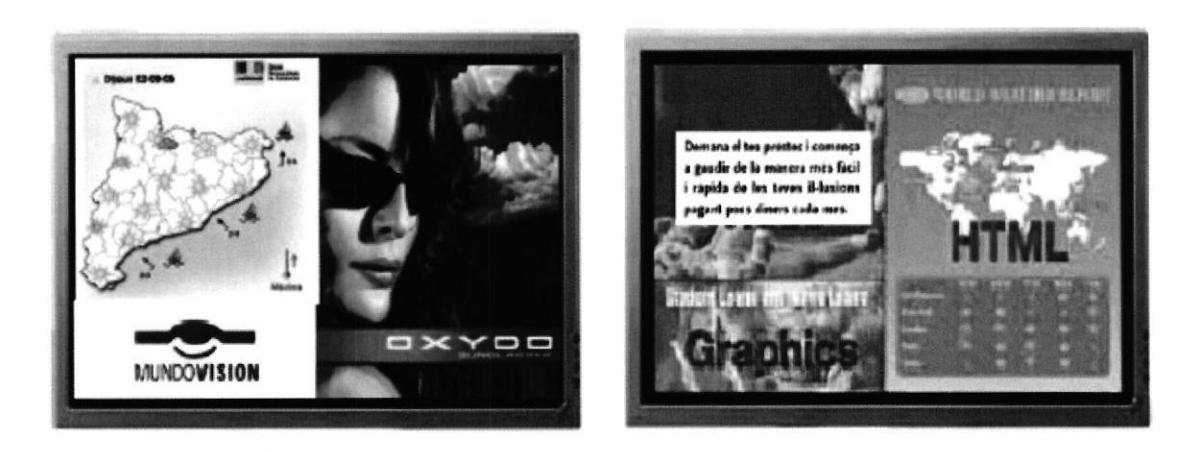

Figura 3.11: Posibles Diagramaciones para la interfaz gráfica

## 3.6. Tiempo estimado de desarrollo

El tiempo estimado para el desarrollo del producto es de 3 meses teniendo en cuenta la producción de los videos y la implementación del acceso a la base de datos.

El primer mes se dedicará a realizar la línea gráfica del producto y los videos publicitarios como parte de la pre-producción, y el segundo mes se desarrollará el aplicativo cómo tal, al final estaremos haciendo las pruebas necesarias para verificar veracidad de datos y realizar las correcciones del caso.

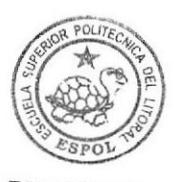

BIBLIOTECA CAMPUS PEÑA

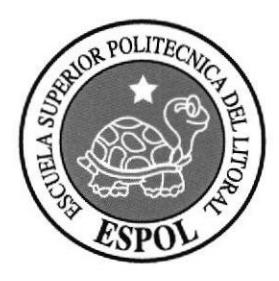

**CAPITULO 4**<br>INFORMACIÓN FINANCIERA DEL PROYECTO

## 4. lnformación Financiera del Proyecto

Los costos de hardware son valores referenciales actuales para la implementación de este aplicativo

## 4.1. Costos de Hardware

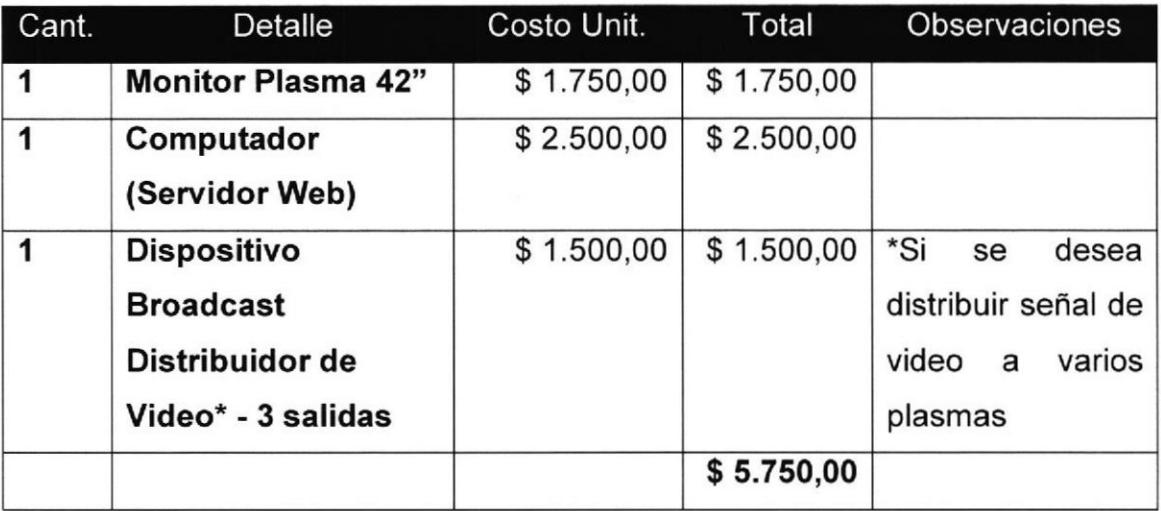

#### Tabla 4.1: Costos de Hardware

### 4.2. Costos de Desarrollo del Software

Los montos de pago para los desarrolladores se calculan en un total del proyecto no tomando en cuenta el tiempo de demora de 3 meses.

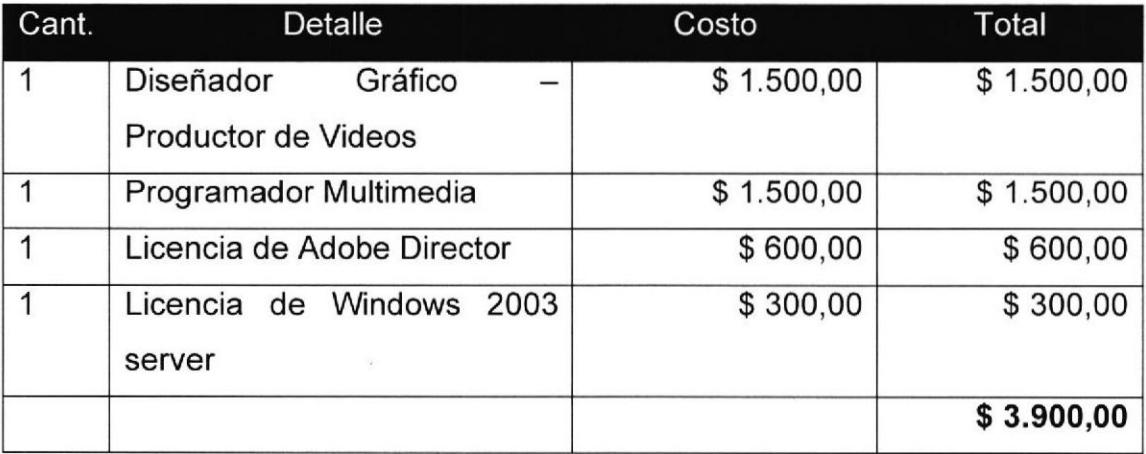

Tabla 4.2: Costos de Desarrollo de Software

## 4.3. Servicio de lnternet

Este valor solo se tomaría en cuenta dependiendo si el Modelo de Negocio soporta la transmisión de los videos usando el lnternet como medio de transporte.

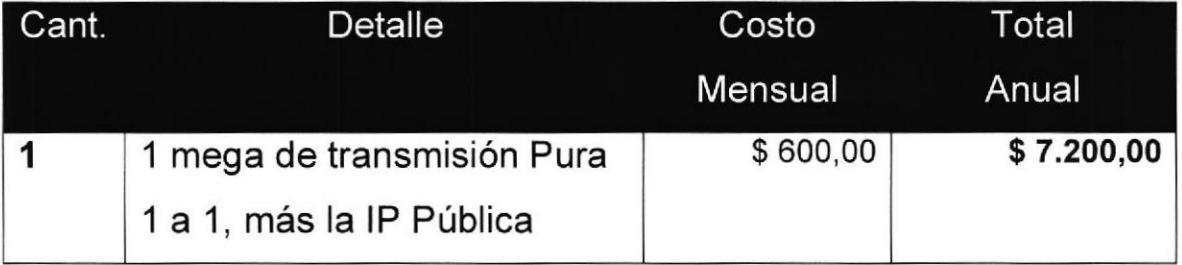

Tabla 4.3: Costo del Servicio de lnternet en caso de Administrar el aplicativo desde el Internet

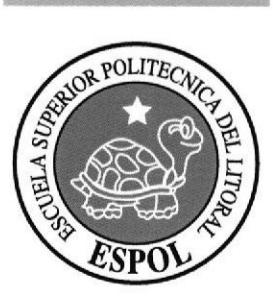

# **ANEXOS**

## ANEXOS

## ANEXO A

## A.1 QUÉ ES EL DIGITAL SIGNAGE?

#### Definición:

Conjunto de tecnologías y soluciones informáticas que permiten la creac¡ón, distribución y publicación de contenidos publicitaros, promocionales y/o informativos, mediante la utilización de dispositivos electrónicos para la visualización de los contenidos de una forma dinámica y en tiempo real, en uno o múltiples puntos de venta para una audiencia determinada.

#### Concepto:

Distribución de contenidos a paneles exhibidores multimedia de diferentes tamaños y formas, localizados en emplazamientos clave dentro y fuera del punto de venta.

# A.2 DIFERENCIA ENTRE ESTE TIPO DE APLICATIVOS (Digital Signage) Y OTROS MEDIOS

Según estudios realizados en Europa y haciendo comparativos entre medios como vallas, carteleras, anuncios de TV y otros se llegó a la conclusión de que la publicidad dinámica o llamada Digital Signage tiene fortalezas en los 4 puntos con que se hizo este estudio como son: Segmentación de publico, Alcance de usuarios, proximidad al punto de venta y la flexibilidad que tiene el producto al momento de querer transformarlo y/o actualizarlo. (Ver Figura a1)

**Informe Técnico** 

Proyecto-Aplicativo Multimedia para el manejo de publicidad e Información en tiempo real - Oficina de Admisiones ESPOL

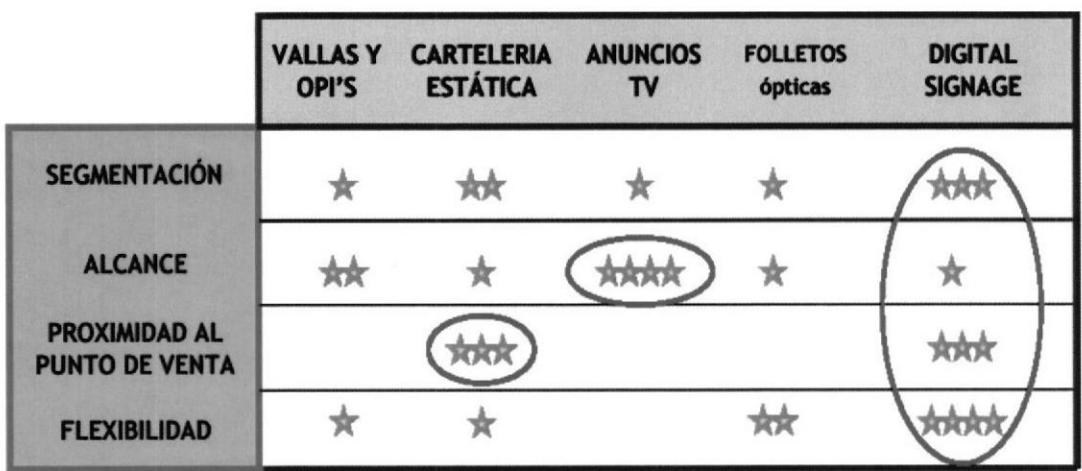

Fuente: http://www.publicidaddinamica.es/

#### Ilustración 12

Figura a1: Cuadro comparativo de medios de publicidad

## A.3 Objetivos de Marketing de la Publicidad Dinámica

Desde el punto de vista de marketing y comunicación, la publicidad dinámica en las ópticas debe tener objetivos diferentes en función de la ubicación del soporte multimedia:

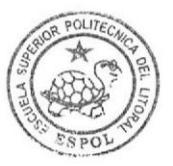

**BIBLIOTECA** CAMPUS PENA

Proyecto-Aplicativo Multimedia para el manejo de publicidad e Información en tiempo real - Oficina de Admisiones ESPOL

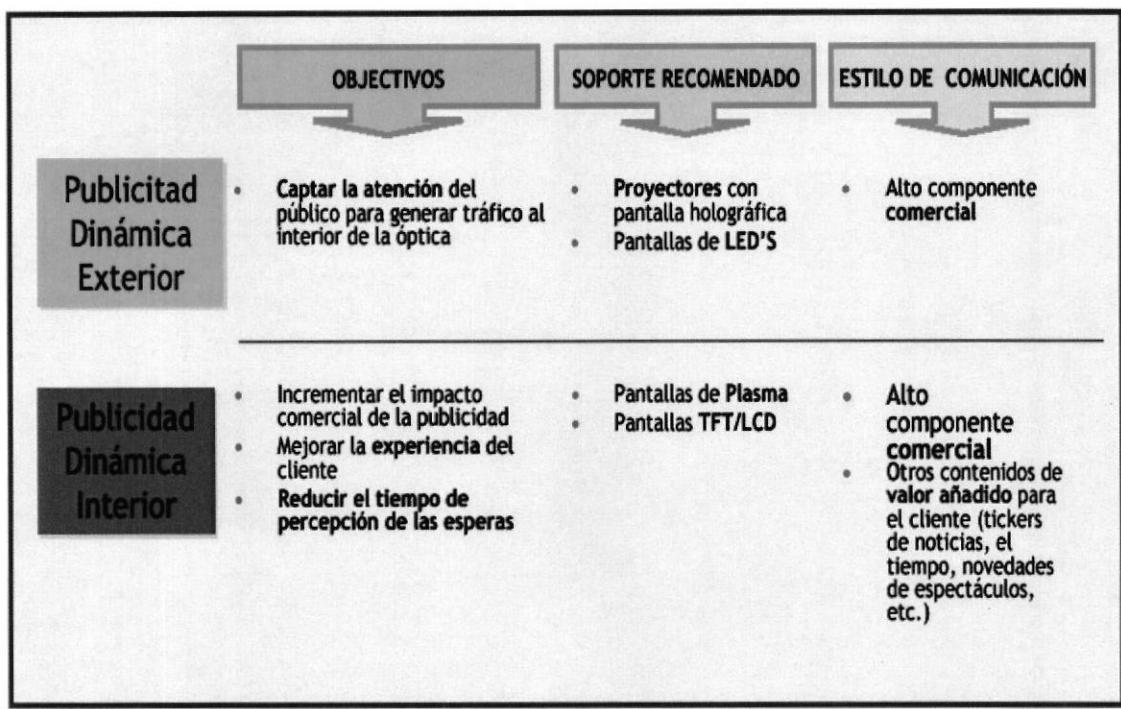

Fuente: http://www.publicidaddinamica.es/

#### Ilustración 13

Figura a2: Cuadro comparativo entre Publicidad Dinámica Interna y Externa

## A.4 Conclusiones de los Objetivos del Marketing

- La publicidad dinámica interior y exterior cumplen diferentes  $\bullet$ objetivos:
	- Actualmente la publicidad exterior tiene todavía un elevado coste de adquisición (pantallas de microLED's) o de mantenimiento (lámparas de proyectores con vida útil limitada)
	- En una primera fase es interesante centrar recursos en los sistemas de publicidad interior
- Cualquier proyecto de Digital Signage con un mínimo de garantías debe plantearse a través de un sistema centralizado tanto en edición y gestión de contenidos como a nivel de control (incidencias, información de la emisión en curso por establecimiento, etc.)
- . El Digital Signage no tiene que ser ninguna carga adicional de trabajo / gestión para los empleados.
- Es imprescindible definir y cuantificar con claridad los objetivos que se persiguen en un proyecto de estas características
- . Crear lenguaje y estilo propio
- El éxito de un proyecto de Digital Signage está condicionado a la capac¡dad de generar

## A.5 Áreas de aplicación

Entre las principales áreas donde se puede implementar este sistema de publicidad dinámica tenemos:

Centros Comerciales, Supermercados, Aeropuertos, Terminales de Autobuses, Clínicas, Farmacias, Tiendas por Departamento, Locales Comerciales, Instituciones Públicas, Instituciones Privadas, Clubes, Museos, Casinos y cualquier lugar que usted considere oportuno.

Proyecto-Aplicativo Multimedia para el manejo de publicidad e Información en tiempo real - Oficina de Admisiones ESPOL

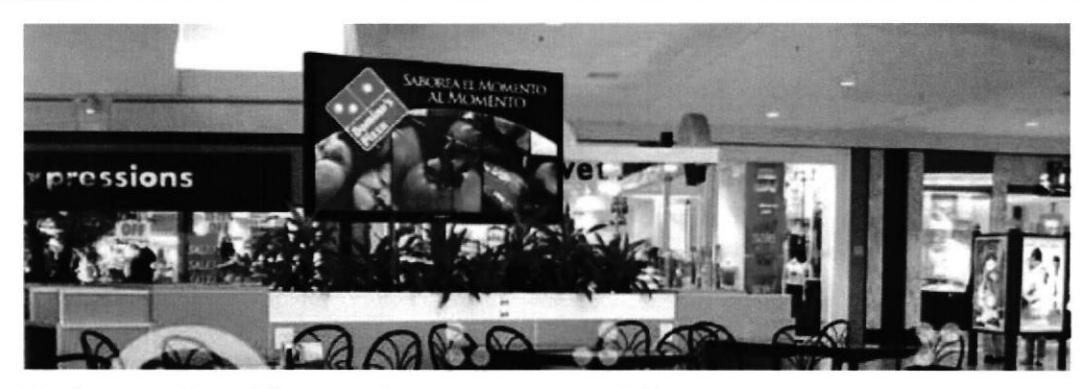

Patios de Comidas en Centros Comerciales

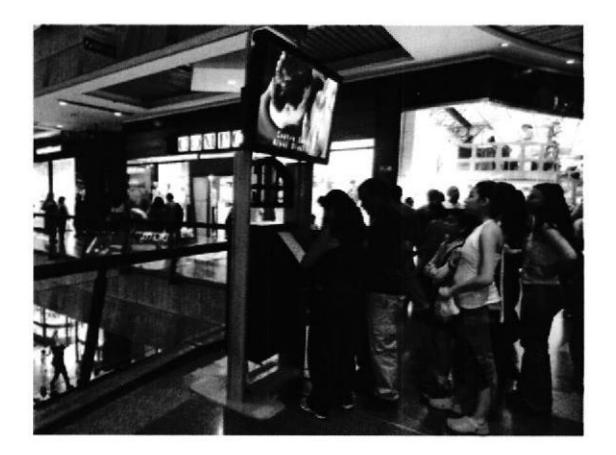

**Terminales y Centros Comerciales** 

Ferias y **Eventos Masivos** 

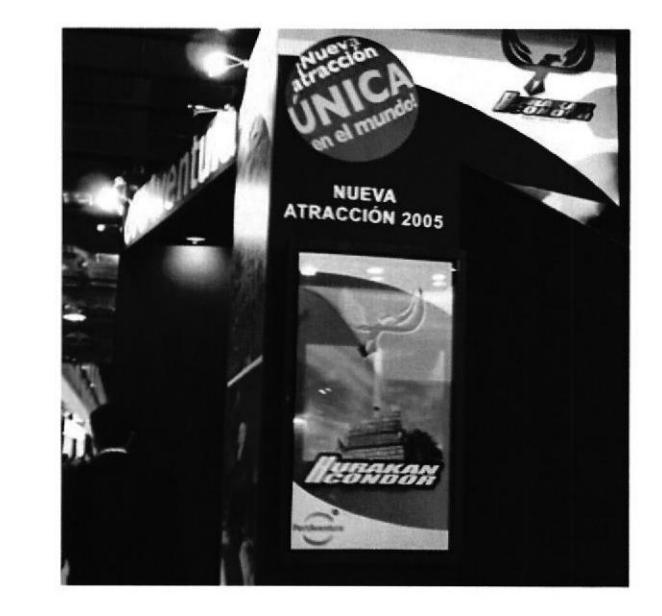

Ilustración 14 Figuras a3: Imágenes de lugares donde se aplica la publicidad dinámica

Detallistas americanos como Macy's, The Gap y Foot Locker ya han comprobado el efecto que tiene la tecnología Digital Signage (El término Digitat Signage (esp. Señalización digital) se refiere al uso de contenidos digitales emitidos a través de pantallas como por ejemplo LCD, Plasma, LED etc. Esta nueva tecnología substituye cada vez más los carteles tradicionales para mejorar la presentación y promoción de productos, para visualizar toda clase de información o incluso para facilitar la interacción con los contenidos. Pero no se trata sólo de la presentación de contenidos dinámicos en vez de estáticos. El oblefrvo es crear una red de s¡stemas audiovisuales con contenidos diariamente actualizados. La combinación del Hardware, un software especial para el reproductor y la gestión de contenidos, la conexión con internet u otra tecnología que permite la actualización remota se llama: Digital Signage.) Fuente: Wikipedia, sobre sus ventas y han empezado a adaptar la utilización del Digital Signage para promocionar sus marcas en todo el territorio norteamericano.

Se han empezado a detectar movimientos en el que terceras empresas se anuncian en determinados puntos de venta detallistas ( Ej.: McDonald's en Footlocker).

Los grandes anunciantes que hasta la fecha han pagado grandes cantidades de dinero por la emisión de anuncios en grandes medios en períodos de tiempo bastante cortos, están valorando muy positivamente la posibilidad de emitir anuncios en puntos de venta a través de Digital Signage.

Este hecho refleja el impacto positivo que tiene sobre la decisión de compra un buen mensaje dirigido al target adecuado en el lugar y momentos adecuados.

No sólo grandes cadenas: detallistas independientes han empezado a implementar sistemas de Digital Signage, debido principalmente a que el acceso a este tipo de tecnologia representa una inversión cada vez más asumible por parte de las empresas.

#### A.6 Posibles usos

Los posibles usos o utilidades son diversos, sin embargo ofrecemos los principales:

- Publicidad Comercial: Promociones, ofertas y eventos en  $\bullet$ establecimientos.
- Publicidad Comercial a Terceros: lnformación publicitaria sobre  $\bullet$ proveedores.
- Entretenimiento: lnformación educativa o informativa en lugares  $\bullet$ de espera.
- Ambiente: Contenido exclusivo para áreas específicas.  $\bullet$

### ANEXO B

## B.I ADO XTRA

## Qué es ADOXTRA?

ADOxtra es una extensión de Macromedia Director del tipo "Xtra Script ''. Extendiendo las capacidades de Lingo (Lenguaje de Director), con capacidad de acceso a bases de datos con ADO.

ADOxtra permite recuperar o modificar los datos en MS Access, MS SQL Server y bases de datos Oracle, bases de datos compatibles con ODBC o el proyector de autoría local y más de LAN o de Shockwave. Es capaz de acceder a bases de datos por lnternet.

ADOxtra dispone de recordset-based data que otorga la capacidad de trabajar con una base de datos sobre el terreno el valor de ese tipo que está en una base de datos. Por lo tanto, Usted no necesita convertir explícitamente valores lingo se encarga de hacerlo conjuntamente con la base de datos.

## Qué es ADO?

(Microsoft ActiveX Data Objects - ADO). Conjunto de objetos COM para el acceso a recursos de datos. Prevee una capa entre los lenguajes de programación y las bases de datos OLE, lo que permite a los programadores escribir programas que accedan a datos, sin saber cómo está implementada la base de datos (sólo se debe tener cuidado en la conexión a la misma). Tampoco es necesario conocer sobre SQL cuando se usa ADO, aunque también pueden utilizarse comandos SQL, pero esto crearia en el programa una dependencia del tipo de base de datos usado.

En otras palabras, ADO es un mecanismo que utilizan los programas para comunicarse con las bases de datos. Forma parte de lenguaies como Visual Basic, Delphi, ASP, etc. La versión ADO.NET forma parte de la plataforma de programación .NET de Microsoft.

ADO fue introducido por Microsoft en 1996, y sustituyó tanto a DAO (Data Access Object), como a RDO (Remote Data Object), ambos sistemas se utilizaban antes para acceder a las bases de datos locales y remotas respectivamente.

## ADOXTRA EMULA LA SINTAXIS VB SCRIPT

ADOxtra amplia la funcionalidad de Lingo para permitir el uso de ADO desde Lingo. ADO se ejecuta a través de la tecnología y la automatización COM, ha sido diseñado principalmente para clientes de Visual Basic. VB es nativa de la sintaxis de ADO. ADOxtra intenta emular la sintaxis VB Script<sup>11</sup> tan cerca como sea posible con Lingo<sup>12</sup>.

## B.2 Pasos para Ia conexión a Ia base usando ADOXTRA

## cnn.ConnectionString

#### Sintaxis

put cnn.ConnectionString cnn.ConnectionString = strCnn

Sets or gets

Cadena de valor con la información utilizada para establecer una

<sup>&</sup>lt;sup>11</sup> Lenguaje de programación de Microsoft Visual Basic

<sup>&</sup>lt;sup>12</sup> Lenguaje de programación de Adobe Director

conexión con una fuente de datos.

### Descripción

lndica la información utilizada para establecer una conexión con una fuente de datos. La propiedad ConnectionString es de lectura / escritura cuando la conexión está cerrada y de sólo lectura cuando está abierto.

#### Ejemplos

#### Bases de datos de MS Access

connectionString="Provider=Microsoft.Jet.OLEDB.4.0; Password=psw; Data Source=D:\Temp\DB.mdb; Mode=ReadWrite;Persist Security lnfo=True"

## Bases de datos de MS Access a través de ODBC (DSNless conexión):

connectionString="DRIVER={Microsoft Access Driver (\*.mdb)}; DBQ=D:\Temp\DB.mdb"

#### MS SQL Server:

connectionString="Provider=SQLOLEDB.1; Integrated Security=SSPI; Persist Security Info=False; Initial Catalog=DemoDB; Data Source=SqlServerName"

#### Bases de datos Oracle:

connectionString="Provider=MSDAORA.1; Password=psw; User lD=admin; Data Source=srv; Persist Security lnfo=True"

## Conexión de base de datos remota: connectionString="Provider-MS Remote; Data

Source=YourDataSourceName; Remote Server=http://YourWebServer; <sup>I</sup>nternet Timeout=300000"

Fuente: http://www.xtramania.com

# B.3 Propiedades y Métodos proporcionados por ADOXtra Wrapper Object para ADOxtra ADODB.Recordset

Recordset Object representa el conjunto de registros de una tabla o base de los resultados de un comando ejecutado. En cualquier momento, el objeto Recordset sólo hace referencia a un único registro dentro del conjunto como el registro actual.

Recordset Object consta de registros (filas) y campos (columnas).

Hay cuatro diferentes tipos de registros de ADO se define en

Cursor dinámico (Dynamic cursor) - le permite ver las adiciones, modificaciones, supresiones y otros usuarios, permite a todos los tipos de movimiento a través de los registros que no se basa en los marcadores, y permite a los marcadores si el proveedor de ellos.

Claves del cursor (Keyset cursor) - se comporta como un cursor dinámico, excepto que le impide ver los registros que son añadidos por otros usuarios, e impide el acceso a los registros que otros usuarios borran. Los cambios de datos por otros usuarios seguirán siendo visibles.

Cursor - proporciona una copia de un conjunto de registros para encontrar datos o generar informes, siempre permite que los marcadores

y por lo tanto, permite todos los tipos de movimiento a través de los registros. Adiciones, modificaciones, supresiones o por otros usuarios no serán visibles. Este es el único tipo de cursor permite al abrir el lado del cliente un objeto Recordset.

Cursor de sólo avance (Forward-only cursor) - sólo le permite avanzar a través de los registros. Adiciones, modificaciones, supresiones o por otros usuarios no serán visibles. Esto mejora el rendimiento en situaciones donde se requiere hacer un solo pase a través de un Recordset.

Establezca la propiedad CursorType antes de la apertura de registros para elegir el tipo de cursor, o pasar un argumento CursorType con el método Open. Algunos proveedores no admiten todos los tipos de cursor. Si no especifica un tipo de cursor, ADO se abre un cursor de sólo avance por defecto.

Cuando se abre un Recordset, el registro actual se sitúa al primer registro (si lo hubiere) y las propiedades BOF y EOF se establece en False. Si no hay registros, el BOF y EOF son verdaderos.

Puede utilizar el MoveFirst, MoveLast, MoveNext, y MovePrevious AbsolutePosition, AbsolutePage, y Filter como apoyoa los objetos Recordset. Cuando utiliza métodos de movimiento para visitar cada uno de los registros, puede utilizar las propiedades BOF y EOF a fin de determinar si se ha movido más allá del principio o al final del Recordset. Fuente: http://www.xtramania.com

#### Script de Ejemplo OpenRecordset

- Handler creates a new recordset object
- -- connects it to the MS Access database dbPath
- -- sets access rights to read or read/write depending on bReadWrite parameter

-- executes SQL query and returns resulting recordset object if successful or string with error description otherwise

on OpenRecordset dbPath, sql, bReadWrite if voidP(bReadWrite) then bReadWrite=false

if voidP(sql) then return "OpenRecordset: Required parameter is missing: "&sql

if voidP(dbPath) then return "OpenRecordset: Required parameter is missing: "&dbPath

#### -- Creando el recordset object

rst=createObject(xtra "ADOxtra",#recordset)

if not objectP(rst) then return rst

-- Construyendo connection string

cnnStr="Provider=Microsoft.Jet.OLEDB.4.0;" -- Microsoft Jet provider

#### for MS Access databases

```
cnnStr=cnnStr&"Data Source="&dbPath&";"
```
if bReadWrite then

cnnStr=cnnStr&"Mode=Read|Write;"

else

```
cnnStr=cnnStr&"Mode=Read:"
```
end if

rst.ActiveConnection=cnnStr if rst.failed then return rst.lastError

```
if bReadWrite then
```
rst.lockType=rst.adLockPessimistic

rst.CursorType=rst.adOpenKeyset

else

```
rst.lockType=rst.adLockReadOnly
```

```
rst.CursorType=rst.adOpenStatic
```
end if

rst. Open(sql) if rst.failed then return rst.lastError

return rst

end

Fuente: http://www.xtramania.com

## 8.4 Script de Consulta a la Base de Datos

-- Instanciamos el objeto ADOxtra

bSuccess=Init(xtra"ADOxtra",true)

- Creación del RecordSet

rst=CreateObject(xtra"ADOxtra",#Recordset)

if objectP(rst) then put "Recordset created" else put "Error:"&&rst end if

- Conectando a Ia base de datos

con nectionString="Provider=Microsoft . Jet.OLEDB.4. 0; Data Source=\windows\escritorio\basededatos\gamets.mdb; Mode=ReadWrite;"

- Obtenemos datos desde un Gampo de Texto(Field de Director) caracter = member ("numeroforma").text

 $set$  formanume = value(caracter)

source="SELECT \* FROM cliente where id clie = "& formanume &""

rst.Open(source,connectionString)

if rst.succeeded then put "Recordset state:"&&rst.State else put "Error:"&&rst. lastError

end if

-- Mostrar Datos

repeat while not rst.eof

member("nombre").text = rst.fields["nom\_clie"] rst.MoveNext() end repeat

```
-- cierra conexión
```
rst.Close()

Fuente: http://www.xtramania.com

#### B.5 Script de lngreso de Registro a la Base de Datos

```
- inicializa ADO
bSuccess=Init(xtra"ADOxtra",true)
```
-- Creación del RecordSet rst=CreateObject(xtra"ADOxtra",#Recordset) if objectP(rst) then put "Recordset created" else put "Error:"&&rst end if - Conectando a la base de datos connectionString="Provider=Microsoft.Jet.OLEDB.4.0; Data

Source=\windows\escritorio\basededatos\gamets.mdb; Mode=ReadWrite;"

- Datos a lnsertar obtenidos de Campos de Texto de Director caracter = member ("numeroforma").text nombre=member ("nombre").text producto=member ("producto").text

set formanume = value(caracter)

```
source="insert into cliente values( "' & formanume & "', "' & nombre & "'
, "'& producto & "')"
 rst.Open(source,connectionString)
```
if rst. succeeded then put "Recordset state:"&&rst.State else put "Error."&&rst. lastError end if

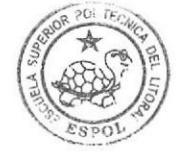

RIBLIOTECA  $CAMPIS$ tJE,N A

-- cierra conexión rst.Close()

### 8.6 Script de Modificación de Registro en la Base de Datos

- inicializa ADO bSuccess=Init(xtra"ADOxtra",true)

- Creación del RecordSet rst=C reateObject(xtra"ADOxtra",# Recordset)

if objectP(rst) then put "Recordset created" else put "Error:"&&rst end if

-- Conectando a la base de datos

```
connectionString="Provider=Microsoft . Jet.OLEDB.4.0; Data
Source=\windows\escritorio\basededatos\gamets.mdb;
Mode=ReadWrite;"
 caracter = member ("numeroforma").text
```
nombre=member ("nombre").text

producto=member ("producto").text

set formanume = value(caracter)

source="update cliente set nom\_clie ="' & nombre & "' , dir\_clie="' & producto & "' where id clie=" & formanume & ""

rst.Open (source,connectionString)

if rst.succeeded then

put "Recordset state:"&&rst.State

else

put "Error:"&&rst. lastError

end if

-- cierra conexión

rst.Close()

## **B.7 Script de Eliminación de Registro en la Base de Datos**

- inicializa ADO bSuccess=Init(xtra"ADOxtra",true)

- Creación del RecordSet rst=C reateObject(xtra"ADOxtra",#Recordset)

if objectP(rst) then put "Recordset created" else put "Error:"&&rst end if

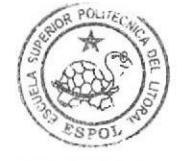

**BIBLIOTECA** CAMPUS PENA

- Conectando a la base de datos

connectionString="Provider=Microsoft .Jet.OLEDB.4.0; Data Source=\windows\escritorio\basededatos\gamets.mdb; Mode=ReadWrite;" caracter = member ("numeroforma").text

nombre=member ("nombre").text

producto=member ("producto").text

set formanume = value(caracter)

source="delete \* from cliente where id clie=" & formanume & ""

rst.Open(source,connectionString)

if rst.succeeded then put "Recordset state:"&&rst.State else put "Error:"&&rst.lastError end if

-- cierra conexión rst.Close()

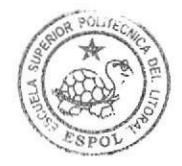

**BIBLIOTECA** CAMPUS PENA

## ANEXO C

## C.l FilelO XTRA

El Uso de archivos de texto siempre ha sido más dificil en el Director de lo que debería ser. Se requiere el uso de la FilelO Xtra. Este es un Xtra que añade comandos de Lingo para manejar archivos de la lectura y la escritura. Usando un Xtra como este es como usar un comportamiento, salvo que el Xtra es referenciada a través de una variable, no es un sprite. A continuación un ejemplo. Para leer un archivo de texto, utilice la siguiente serie de comandos:

fileObj = new(xtra "FilelO") openFile(fileObj, "myfile.txt", <sup>1</sup>) text = readfile(fileObi) closeFile(fileObj)

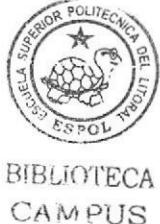

PEÑA

La variable FileObj se utiliza para almacenar una instancia del Xtra. El nuevo comando en la primera línea crea esta instancia, y un puntero se coloca en la variable fileObj. Usted puede pensar en fileObj como un comportamiento. Ahora es necesario hacer referencia a esta instancia de FilelO. Una instancia de FilelO es capaz de abrir, crear, escribir, leer y borrar archivos. En el ejemplo anterior, el objeto se utiliza para abrir un archivo con el comando openFile, leer el contenido del archivo con el comando readfile y, a continuación, cerrar el fichero con el comando closefile. El 1 al final del comando openFile signiflca que el archivo está abierto a la lectura. 2 significa que se abre para la escritura.

A continuación la lista de commandos utilizados en FilelO Xtra:

#### (Fuente: http://www.director-online.com/buildArticle.php?id=896)

## Propiedades del Objeto FilelO Xtra

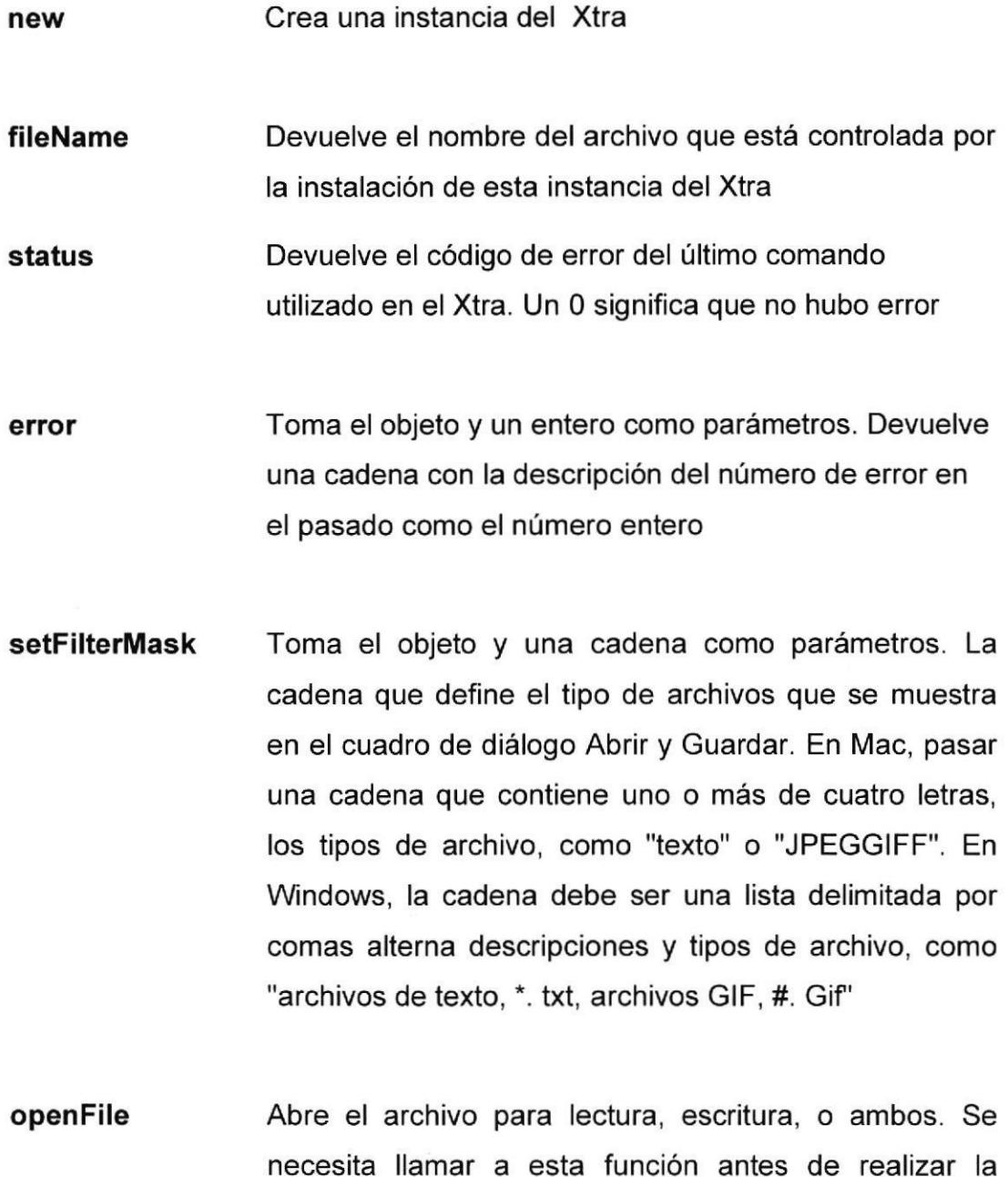

necesita llamar a esta función antes de realizar Ia mayoría de las otras funciones de archivo. Se necesita un parámetro adicional, que debería ser un 1 a leer, a escribir un 2 o un 0 para ambos

closeFile Cierra el archivo asociado con el archivo objeto. Usted debe llamar a esto cuando haya terminado con el archivo

- displayOpen Muestra en Mac o Windows un cuadro de diálogo Abrir y permite a los usuarios buscar y seleccionar un archivo, devuelve ruta de archivo
- displaySave Muestra en Mac o Windows un cuadro de diálogo Guardar permite a los usuarios buscar y seleccionar el destino de ese archivo, devuelve ruta de archivo
- createFile Da a este comando el objeto y una cadena que representa el nombre del archivo o ruta completa del archivo. Usted debe llamar antes de openFile en los casos en que el archivo no existe todavía
- setPosition Toma un entero como un parámetro adicional. Establece la posición en el archivo donde leer la próxima tendrá lugar
- getPosition Devuelve la posición actual de la lectura en el archivo
- getLength Devuelve la longitud del archivo abierto actualmente
- writeChar Escribe un solo carácter en el archivo
- writeString Escribe una cadena en el archivo

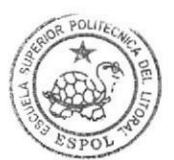

**BIBLIOTECA CAMPUS** PEÑA

readChar Lee un único carácter de los archivos

readLine Lee desde la posición actual en el archivo para el próximo carácter de retorno. lncluye el carácter de retorno en el valor devuelto

readFile Lee el archivo desde la posición actual en el archivo hasta

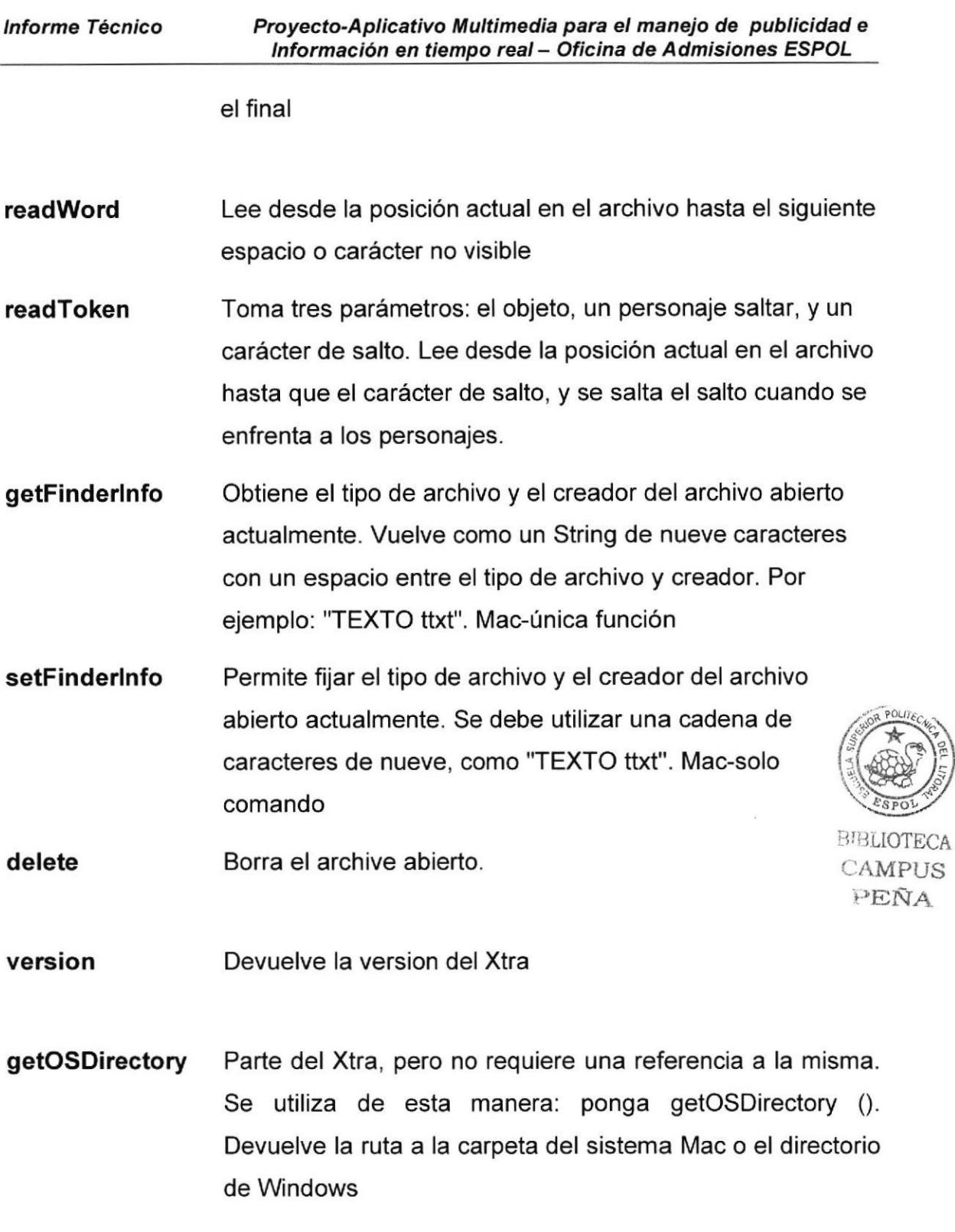

# C.2 Ejemplo de Script manejando el FilelO Xtra - Crear Archivo

- Crea la instancia del FilelO
set scribe = new (xtra "FilelO")

- Crea el archivo en la ruta deseada

createFile (scribe, "Multimedia.txt")

-- Cierre la instancia del Objeto FilelO

closeFile(scribe)

-- Setea en Cero la variable de apertura del Objeto

set scribe=0

## C.3 Ejemplo de Script manejando el FilelO Xtra - Leer Archivo

-- Crea la instancia del FilelO

set scribe = new (xtra "FileIO")

- Abre el archivo de Texto de lectura/escrita

openFile (scribe,"cupos.txt",0)

- Lee el archivo y lo agrega a un Campo (Field) de Director

member("texto").text = readfile (scribe)

- Cierre la instancia del Objeto FilelO

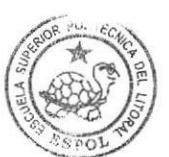

BIBLIOTECA CAMPUS **FENA** 

closeFile(scribe)

- Setea en Cero la variable de apertura del Objeto

set scribe=0

## ANEXO D

## D.l Ejemplo de Script para Importación de Archivos de videos Externos

ON CONSULTA VIDEOS

ruta=the moviePath&"VIDEOS\"

repeat with  $j = 1$  to 100  $n = getNthFileNameInFolder(ruta, j)$ 

if  $n = EMPTY$  then

exit repeat END IF

MEMBER("VIDEOS").LINE[j]=n

end repeat

END

Informe Técnico Proyecto-Aplicativo Multimedia para el manejo de publicidad e Información en tiempo real - Oficina de Admisiones ESPOL

## Bibliografía

[1]Xtramania - Eugene Shoustrov. 10 de mayo 2009. Disponible en http://www.xtramania.com

[2] Empresa Parenthesis - lnvestigación de mercado. 10 de mayo 2009. Disponible en http://www.publicidaddinamica.es/

[3] Color in Graphics. lrma Boom, Design Project, Prof. Uwe Loesch, Taku Satoh, Ryan Waller, Renato Bernasconi y Dr. Li-Chen Ou lndex Book

[4] Fundamentos del diseño Creativo Bell Gothic 1938 Mergenthaler. Gavin Ambrose - Paul Harris Parramón

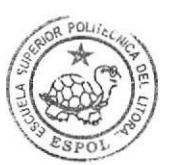

 $RITO'$ CAM PUS<br>PEÑA

[5] Cultura - del color, Reportaje, Psicología del color, http://estocolmo.se/cultura/color\_oktub23.htm

[6] Psicología del color, Teoria del color de Goethe. http://es.wikipedia. org/wiki/Psicolog %C3%ADa\_del\_color

[7] Teoría del color, COLOR ES LUZ. http://www.monografias.com/trabajos3/color/color.shtml?monosearch